# **PG** USERS MANUAL

## FAST ETHERNET MANAGEMENT SWITCH

# FMX-24N

# プラネックスコミュニケーションズ株式会社

# **PCi-**USERS MANUAL

# FAST ETHERNET MANAGEMENT SWITCH

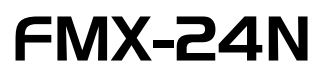

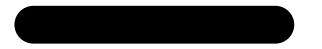

本マニュアルは以下のような構成になっています。

### ◆必ずお読みください◆

#### 第1章 はじめに

#### 第2章 インストレーション

#### ◆ ご使用方法 ◆

第3章 コンソールポートを使用した設定の準備

第4章 コンソールポートを使用した設定

第5章 Webブラウザを使用したスイッチの設定および管理

web<sub>T</sub>

付録 ■

付録A トラブルシューティング

付録B Autonegotiation機能について

Autonegotiation

▅

付録C カスケード接続の制限

付録D 出荷時設定

付録E Webブラウザの設定

Web<sub>T</sub>ong web

付録F 製品仕様

目数

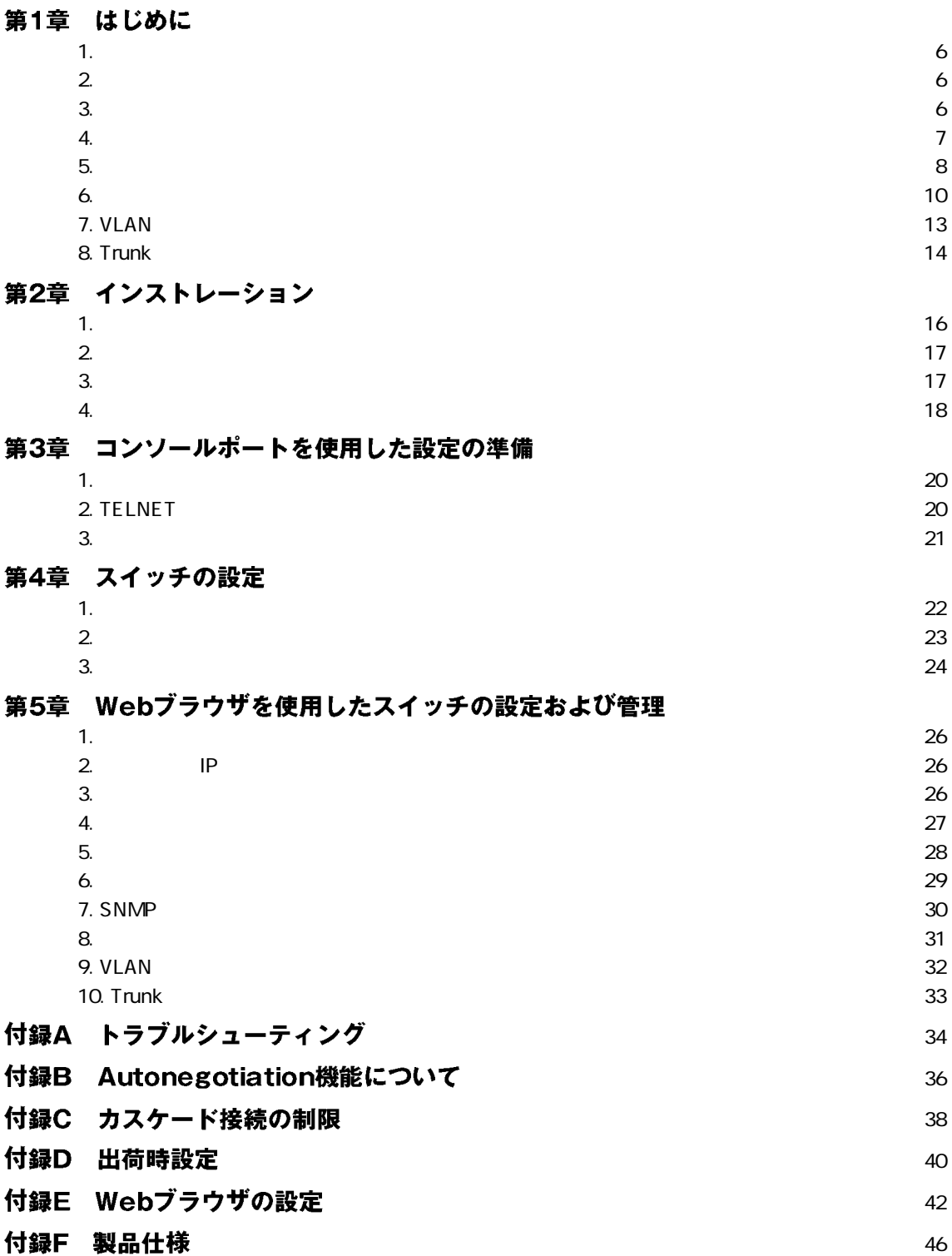

# 第1章

# 1. 概要

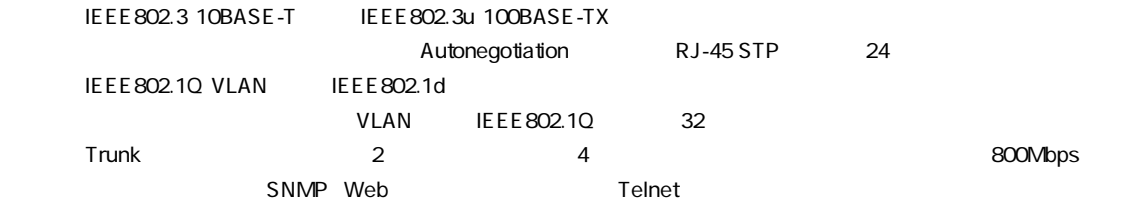

# 2. 特長

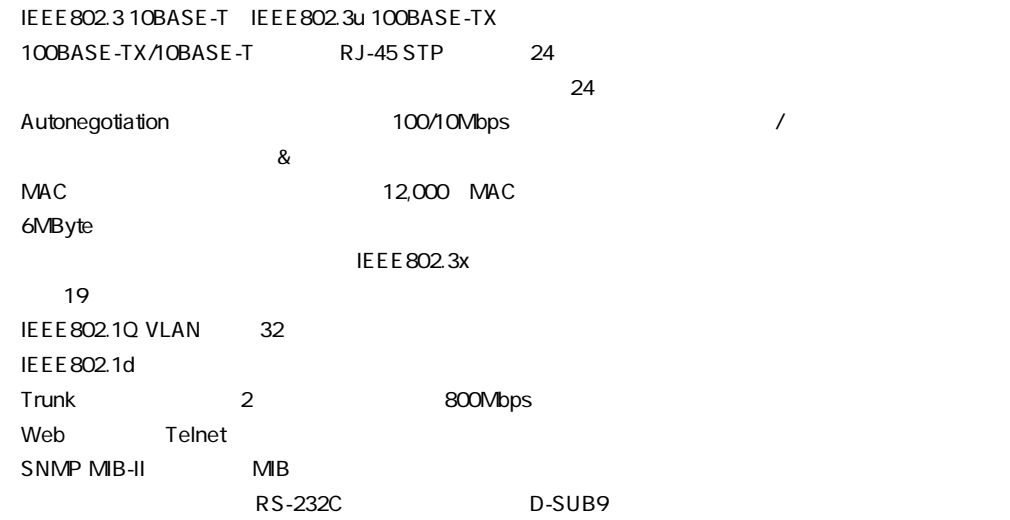

# 3. 梱包内容の確認

 $FMX-24N$  $19$ 

# 4. 各部の名称

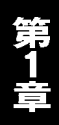

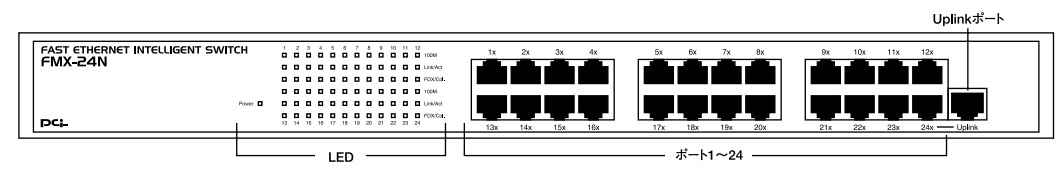

 $1 - 1$ 

 $1$  24

100BASE-TX/10BASE-T<br>RJ-45

Uplink

Power LED

<100M LED>

100BASE-TX<sup>(10)</sup>BASE-TX

#### Link/Act LED

#### FDX/Col. LED

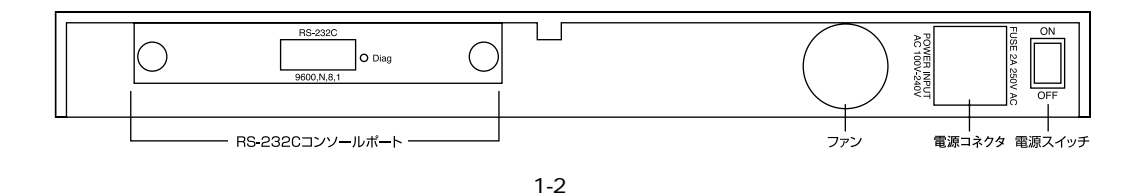

RS-232C

Diag LED

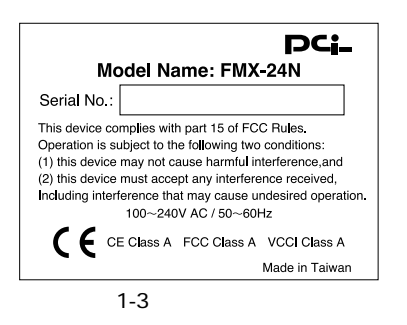

# 5. スイッチング・テクノロジーについて

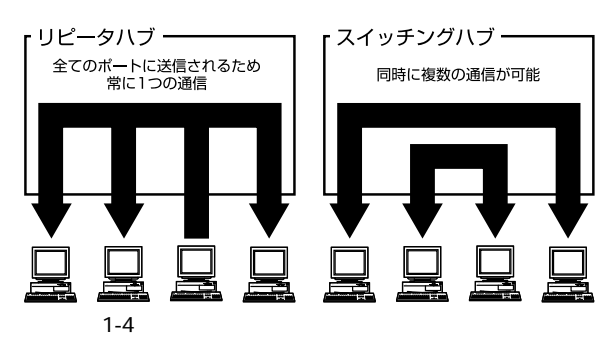

 $MAC$ 

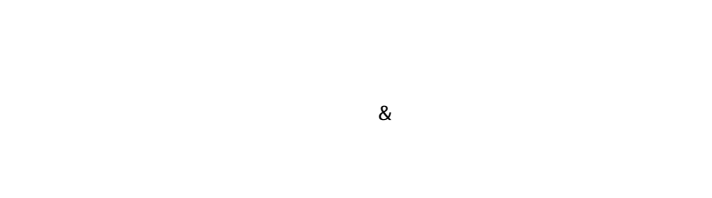

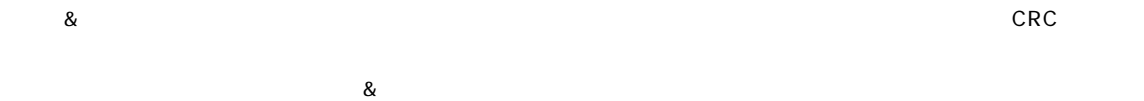

IEEE802.3x

**SNMP** 

pause

 $\overline{2}$ IEEE 802.3x  $\overline{2}$  $\circled{3}$ Π  $1-5$ 

タの送信を停止させ、オーバーフローを防ぎます。この方法ではpauseコマンドを認識するために、接続する相手のネッ

 $\blacksquare$  TCP/IP

10BASE-T 4 100BASE-TX 2

 $SNMP$  $\mathsf{Reboot}$  $\mathsf{IP}$ 

Authentication Failure

 $\sqrt{2\pi}$ munity name

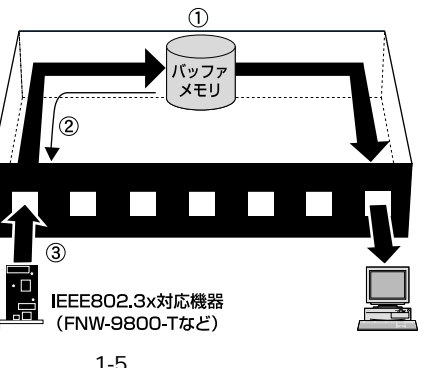

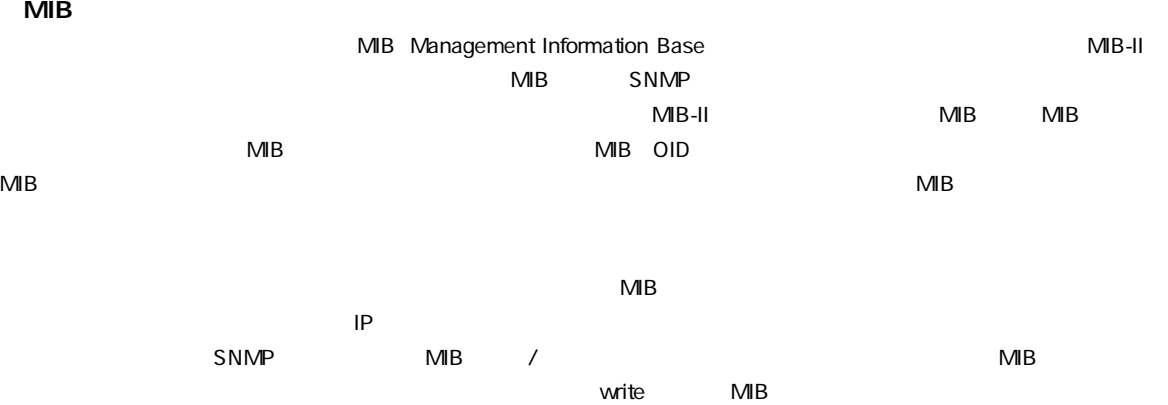

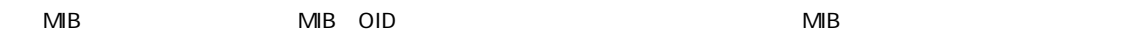

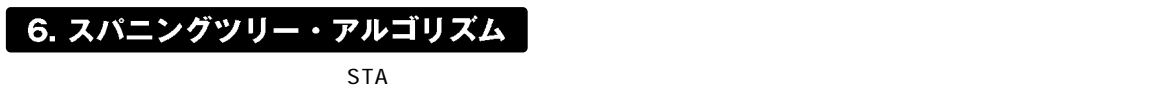

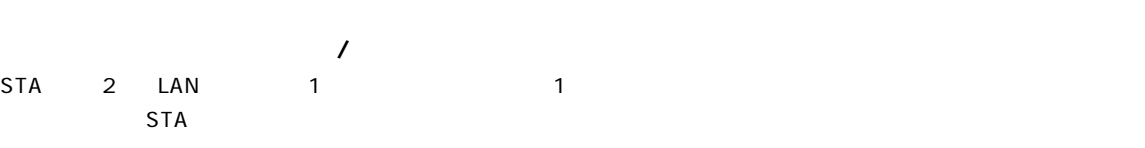

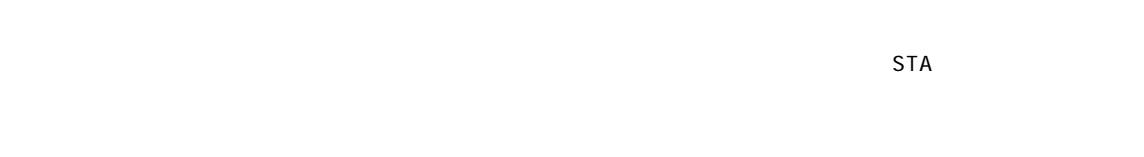

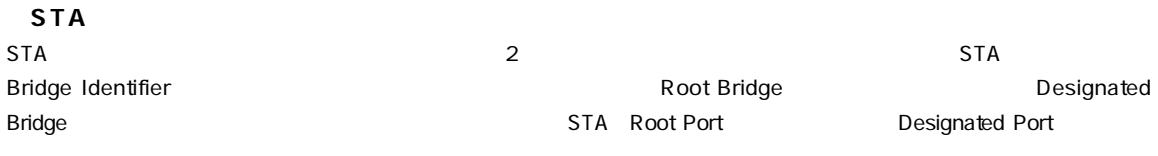

#### Root Bridge

**Bridge Identifier** 

第1章

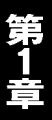

#### **Bridge Identifier**

Bridge Priority(The State Bridge Priority)  $40090 C$  CC 00 01 00

 $4$ 

### Designated Bridge

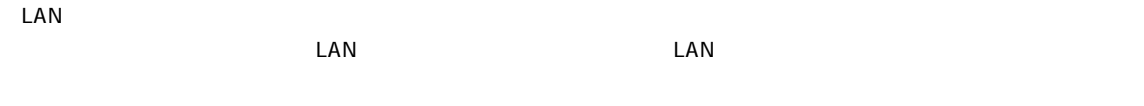

トを合計したものとなります。ルートブリッジのルートパスコストは0となっています。

Root Port

Port Identifier

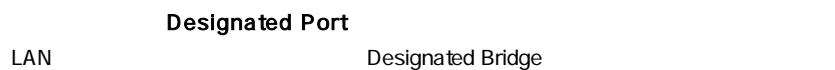

**Port Priority** 

Path Cost

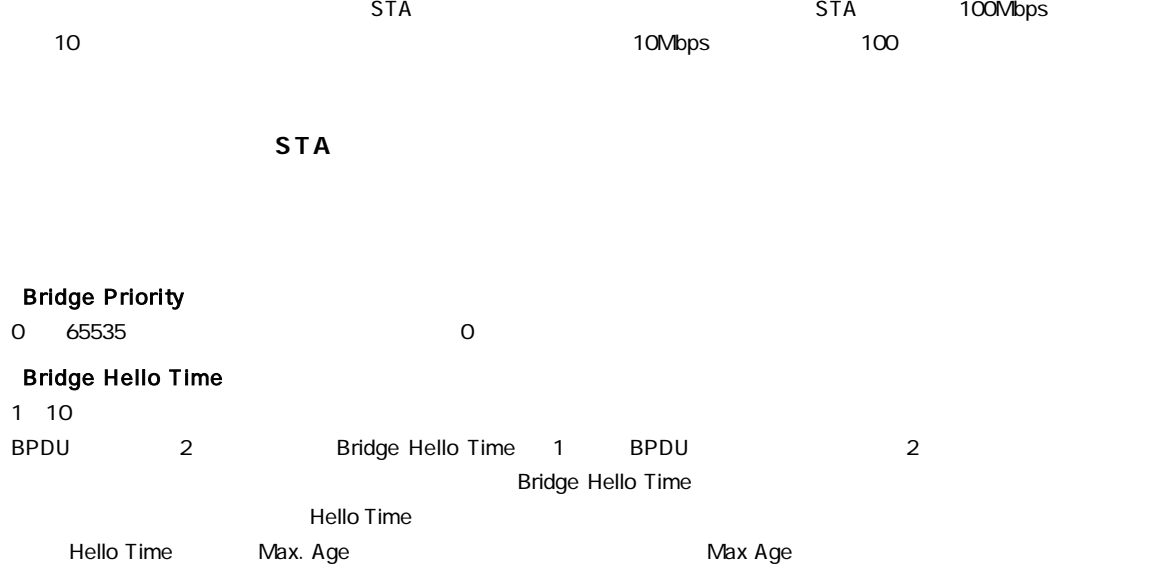

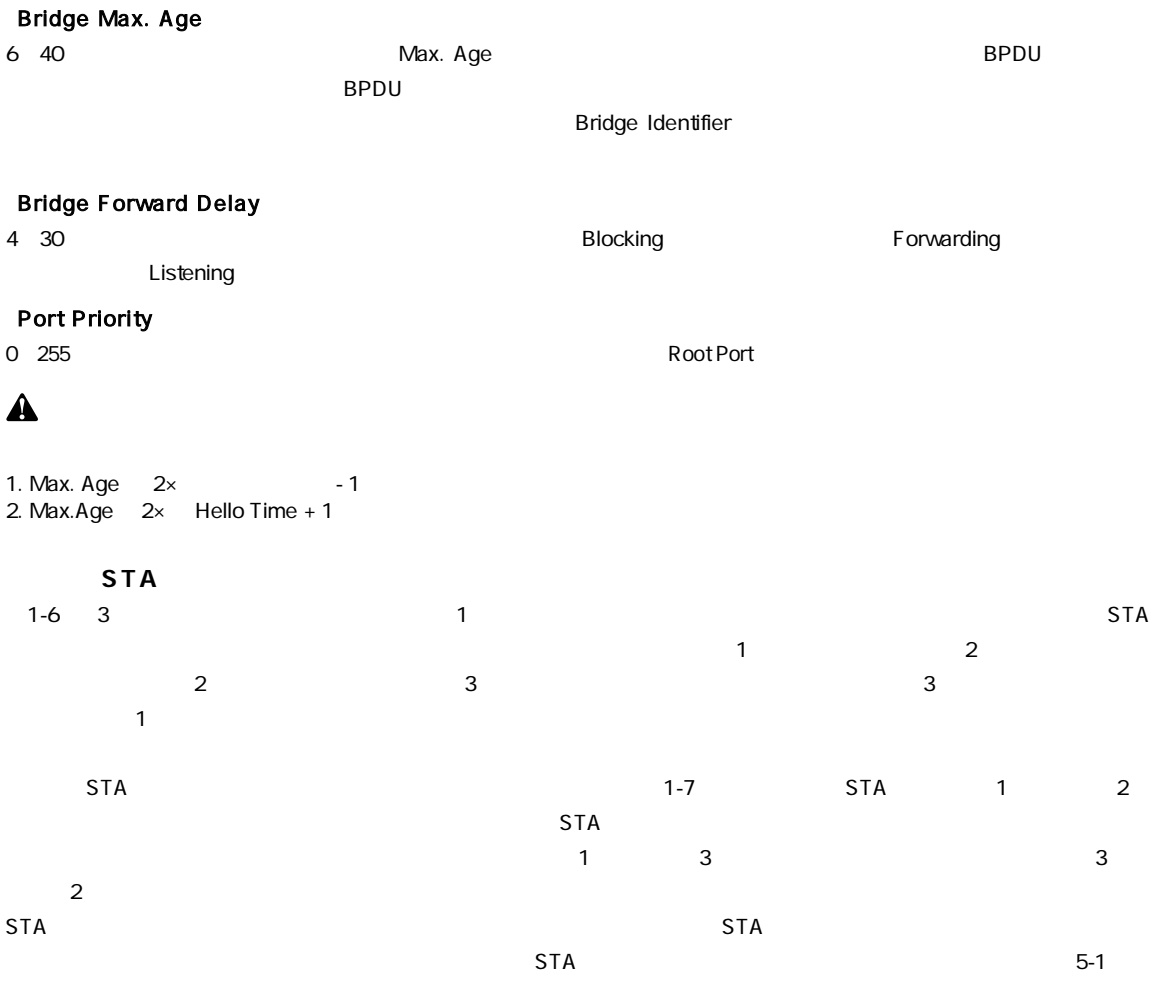

LAN  $1 -$ 

LAN 2  $-$ 

LAN<sub>3</sub>

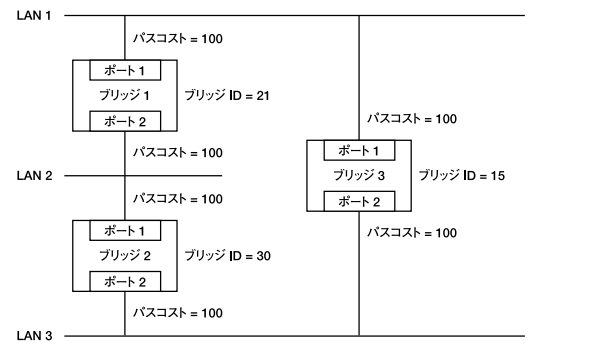

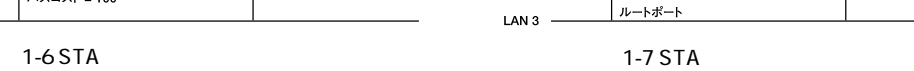

ルートポート  $\vec{x}-\vec{r}$ 

指定ポート

★パスを遮断

ブリッジ1

 $\overline{\cancel{+}-k2}$ 

ブリッジ 2 ポート2 ルートパスコスト=100

ルートパスコスト = 100<br>ブリッジID = 30

指定ポート

指定ポート

ルートパスコスト=0

ブリッジ ID = 15

 $\sqrt{\frac{x}{-1}}$ 

ブリッジ3

 $\overline{\overline{x}-k}$  2

ブリッジ ID = 21

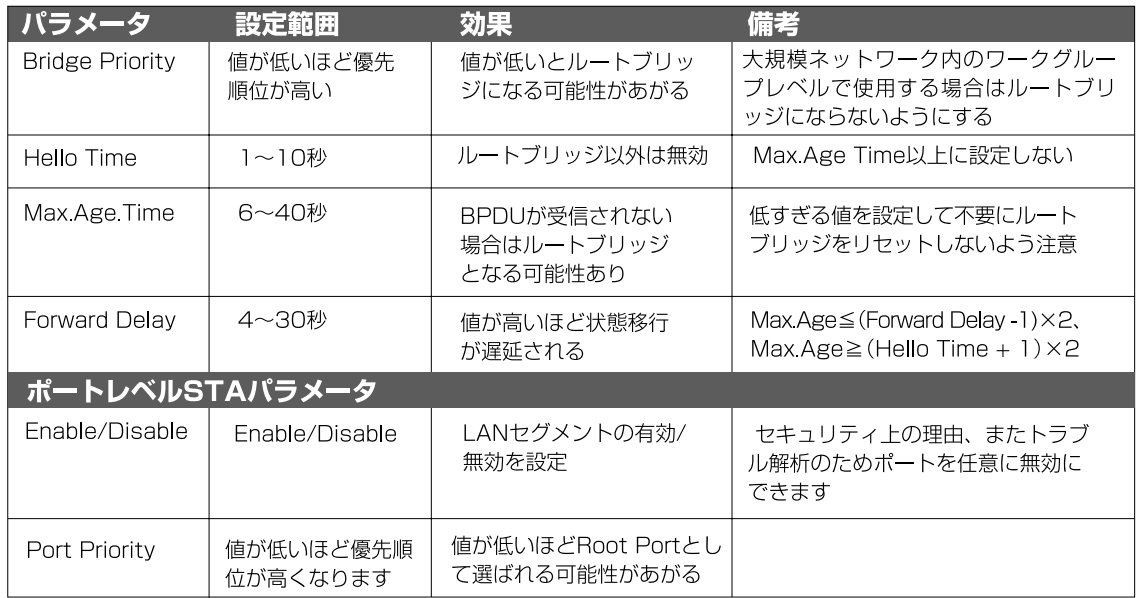

 $1-1$  STA

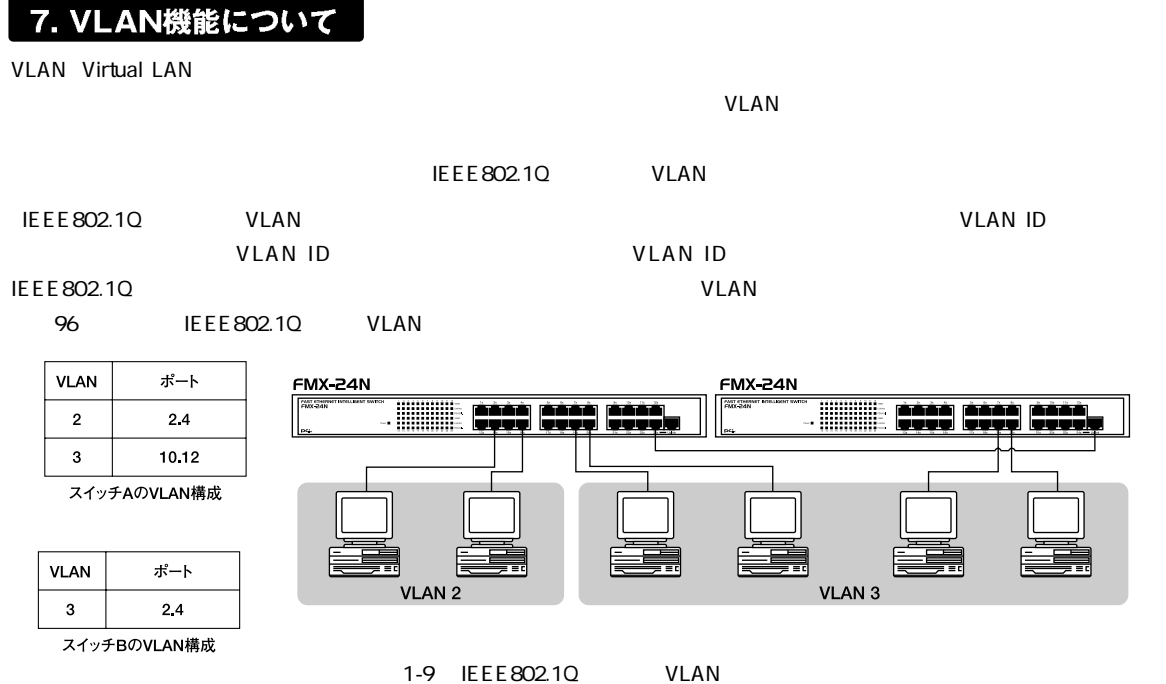

 $V$ LAN $V$ LAN

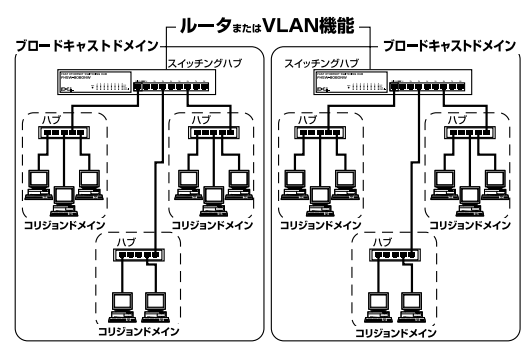

 $1-10$ 

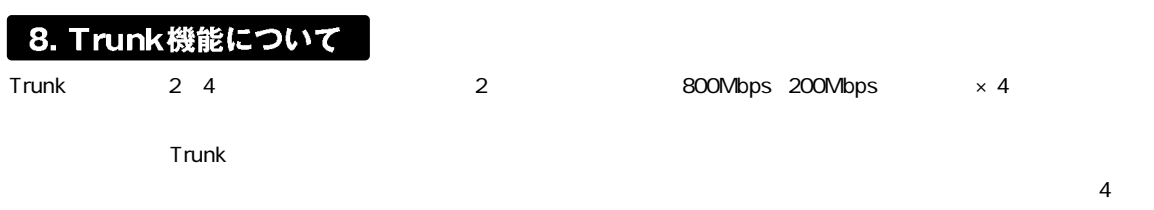

Trunk

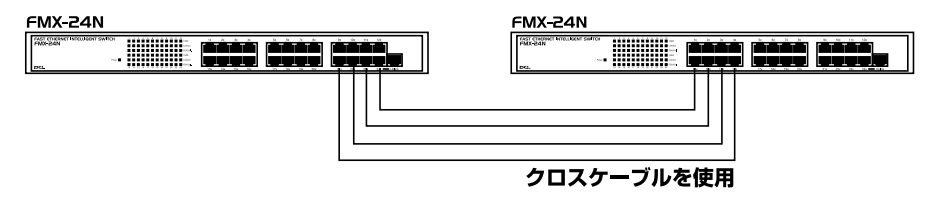

#### 最大800Mbpsでハブ間を接続

 $1-11$  Trunk

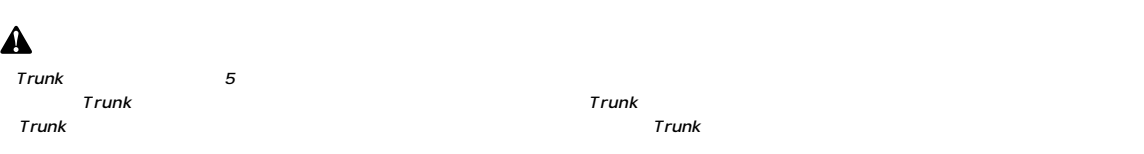

# $\sim$  19

- 1.  $\blacksquare$
- $2.$
- $3.$
- 

## 1. 本製品の設置

 $\sim$  19

1.  $\blacksquare$ 

- 2.  $\blacksquare$
- 

**■19インチラックへの設置**  $\sim$  19

1.  $\blacksquare$ 

 $\sim$  19  $4.$ 

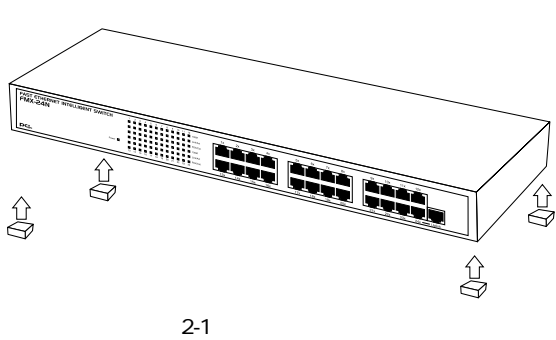

**MSV** National Concert of the Concert of the Concert of the Concert of the U.S. Search of the U.S. of the U.S. of the U.S. of the U.S. of the U.S. of the U.S. of the U.S. of the U.S. of the U.S. of the U.S. of the U.S. of the U.

 $2-2$ 

 $19$ 

 $3.19$ 

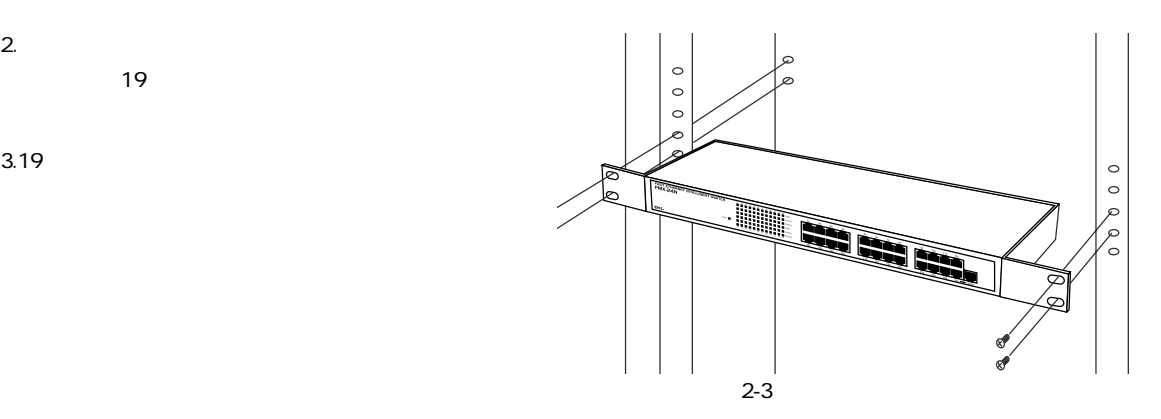

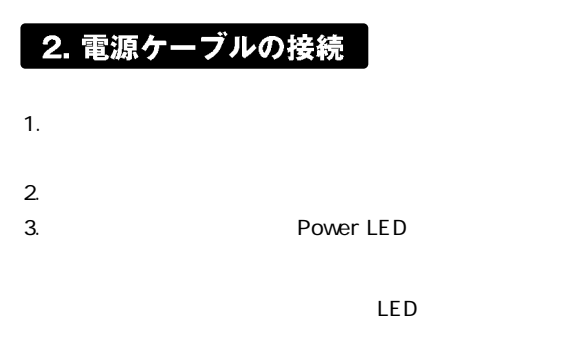

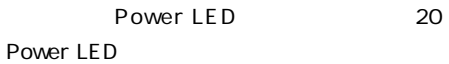

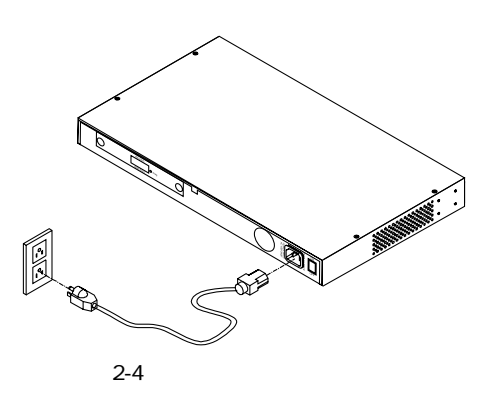

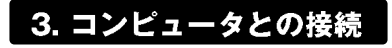

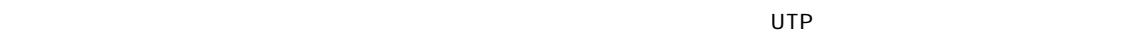

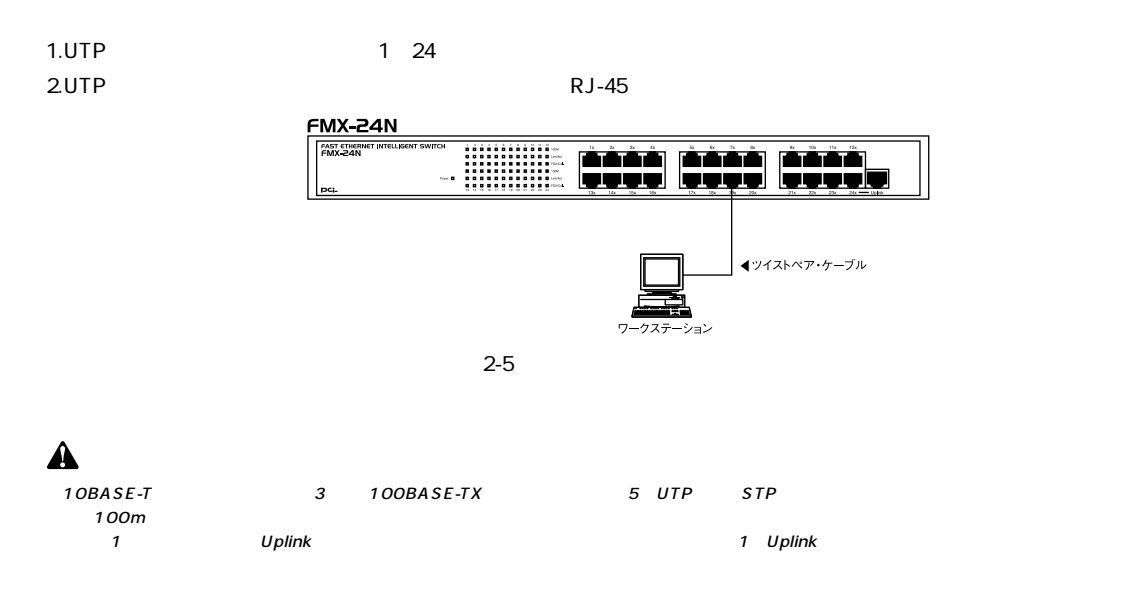

# 4. 他のハブとのカスケード接続  $10M$   $100M$ チハブ)に接続する方法を説明します。一般的にイーサネットハブは、アップリンク(Uplink)ポートと呼ばれるカスケー  $\sim$  1 and Uplink Uplink the state  $\sim$  1 and Uplink Uplink  $\sim$  $3<sub>3</sub>$  $1\quad 24$  UTP STP ーマルポート(アップリング)<br>リーマルポート(アップリンク)

 $\mathsf{UTP}$  STP  $1\quad24$   $1\quad24$ 

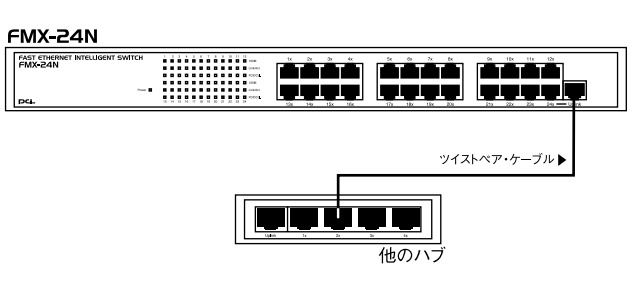

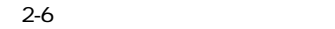

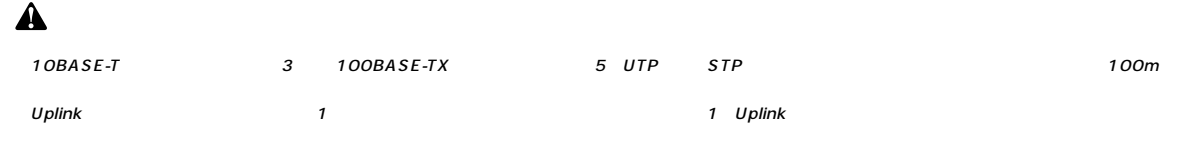

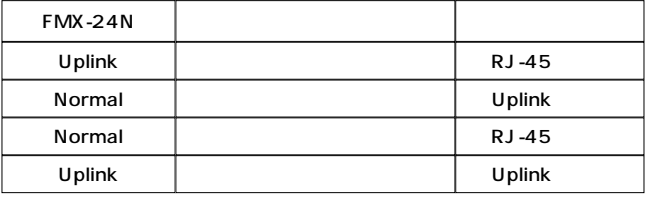

 $2 - 1$ 

第3章

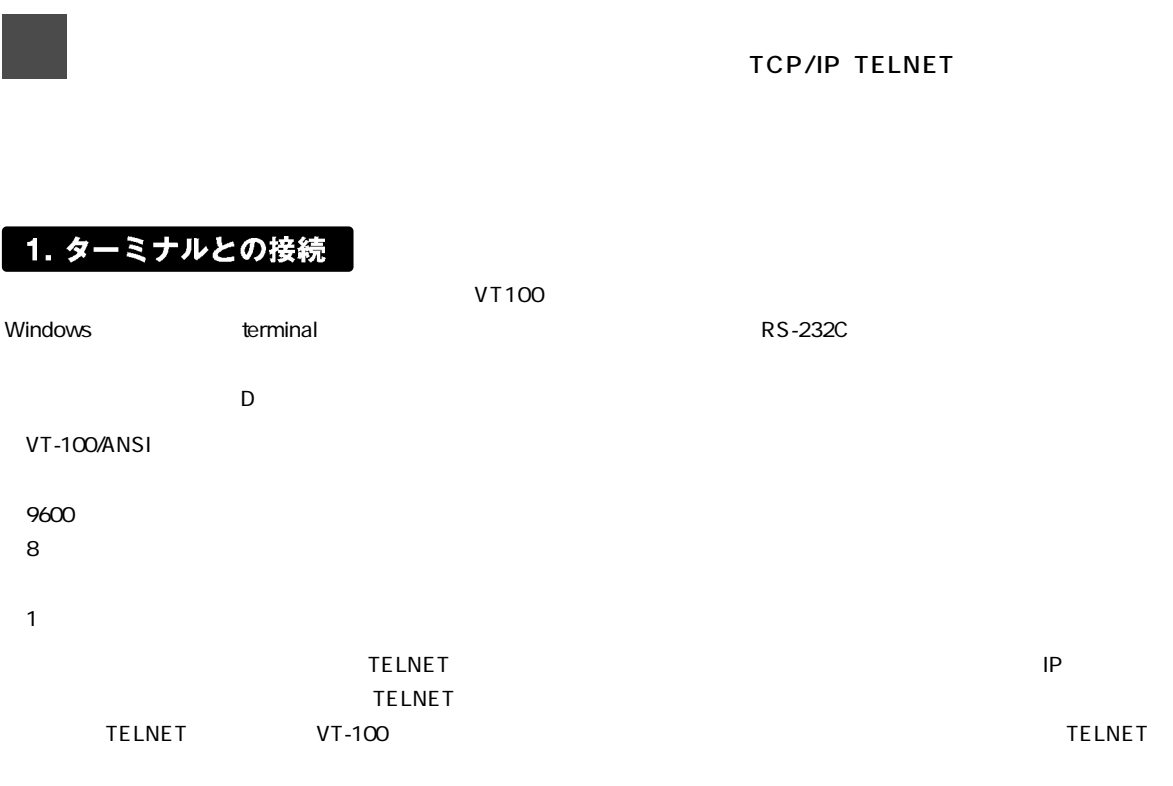

## 2. TELNETでアクセスする場合

#### TELNETによる第三者が不正に本製品にアクセスしたり設定内容を改ざんできないようにするため、本製品ではパスワー

# $\hat{\mathbf{A}}$

TELNET

24Port N-May SNMP Intelligent Switch HUB (FMX-24N)<br>Password :

 $\alpha$ dmin $\alpha$ 

## 3. コンソール上の操作方法及び表記について

1. Device Management 2. Port Management R. Reset Device S. Save Setting D. Factory Defaults Q. Quit

Select one function 1-2, S, R, D, Q

第3

S<br>
Save Setting

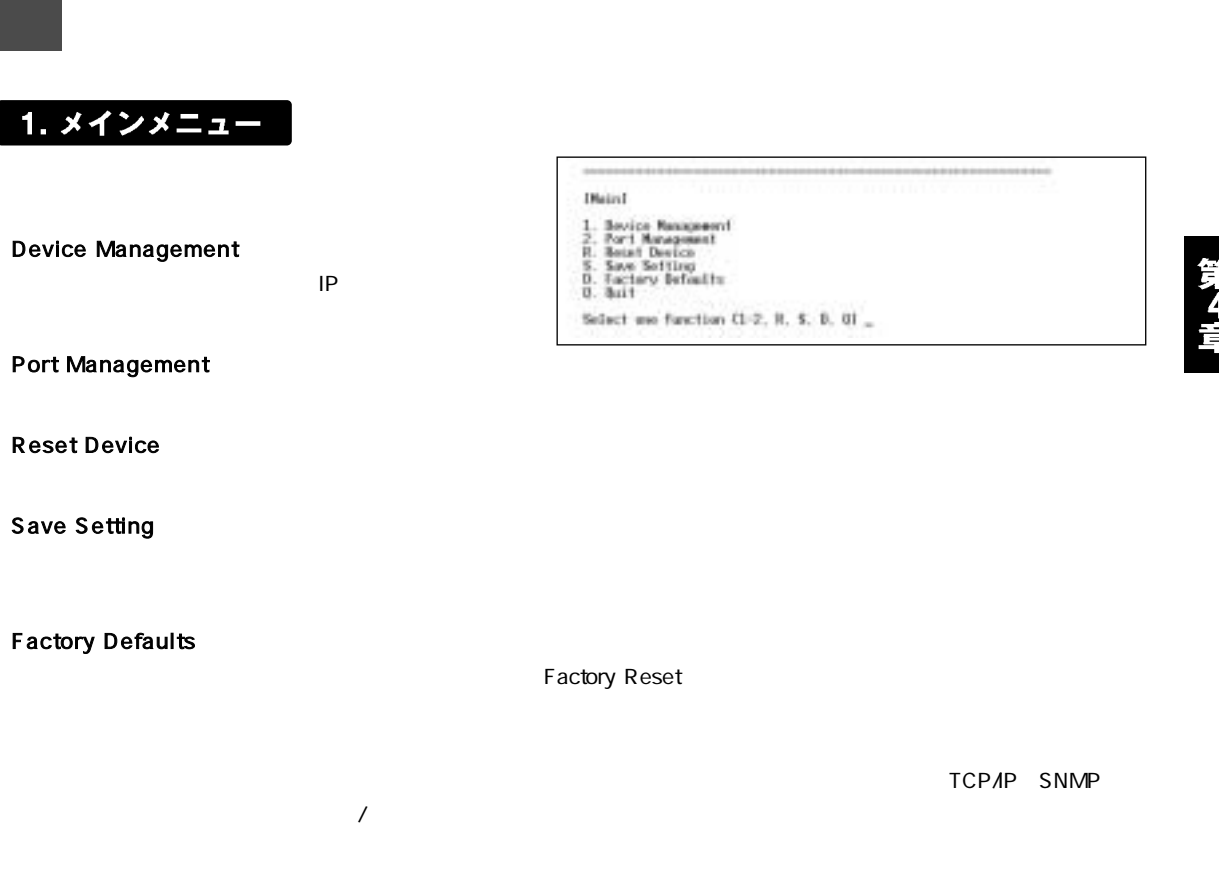

**Quit** 

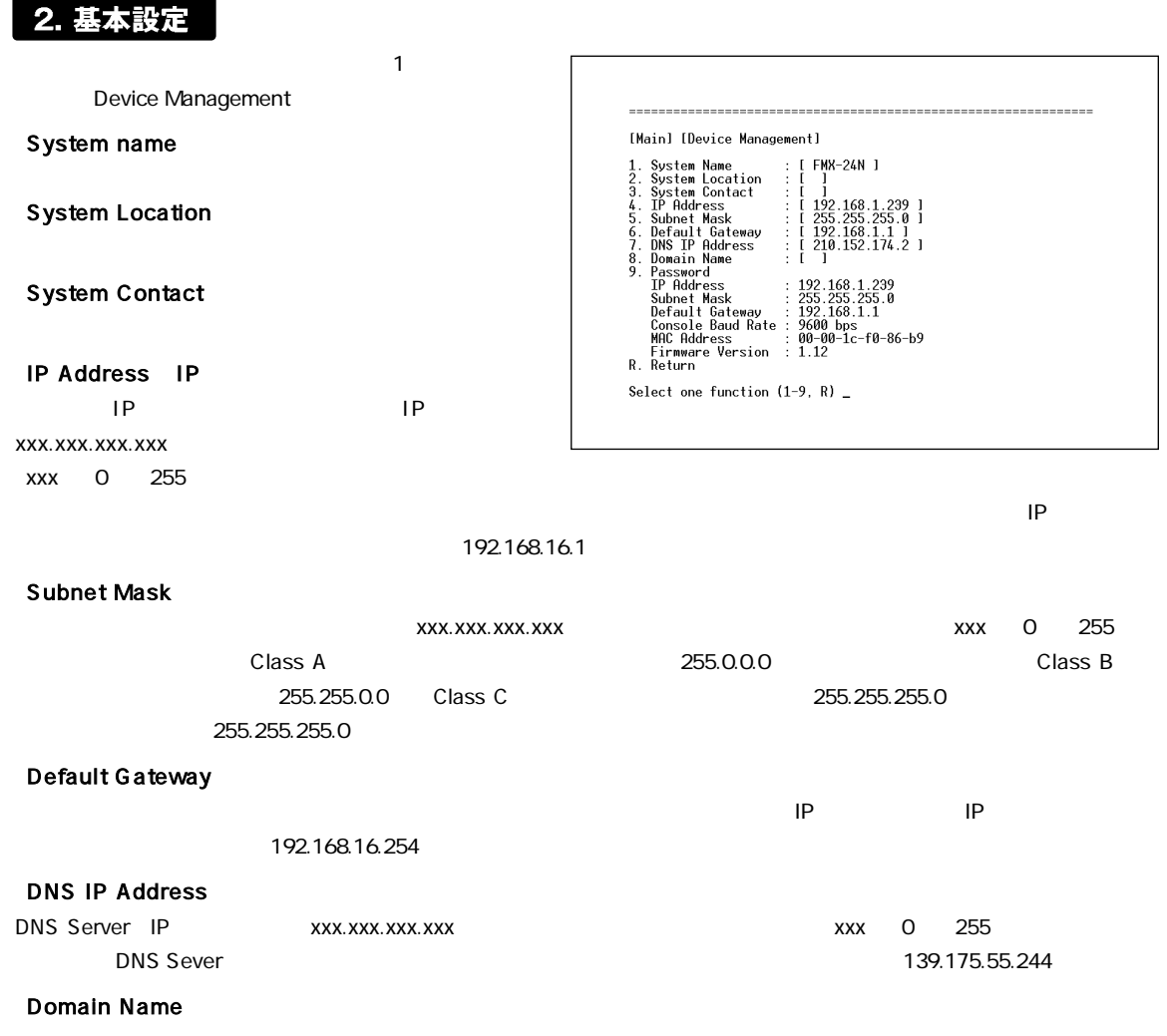

#### Password

telnet Web admin

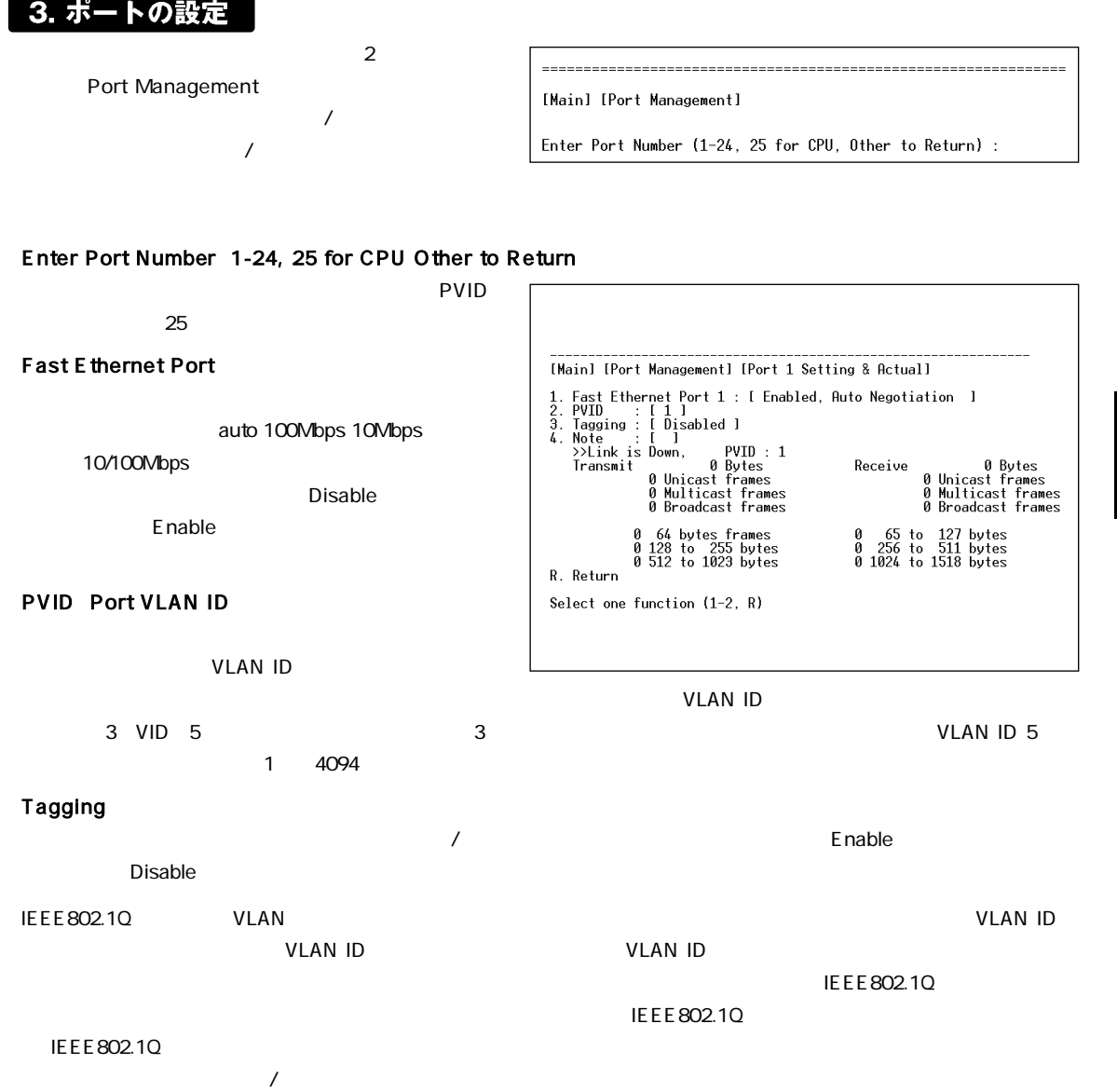

**Note** 

# Web

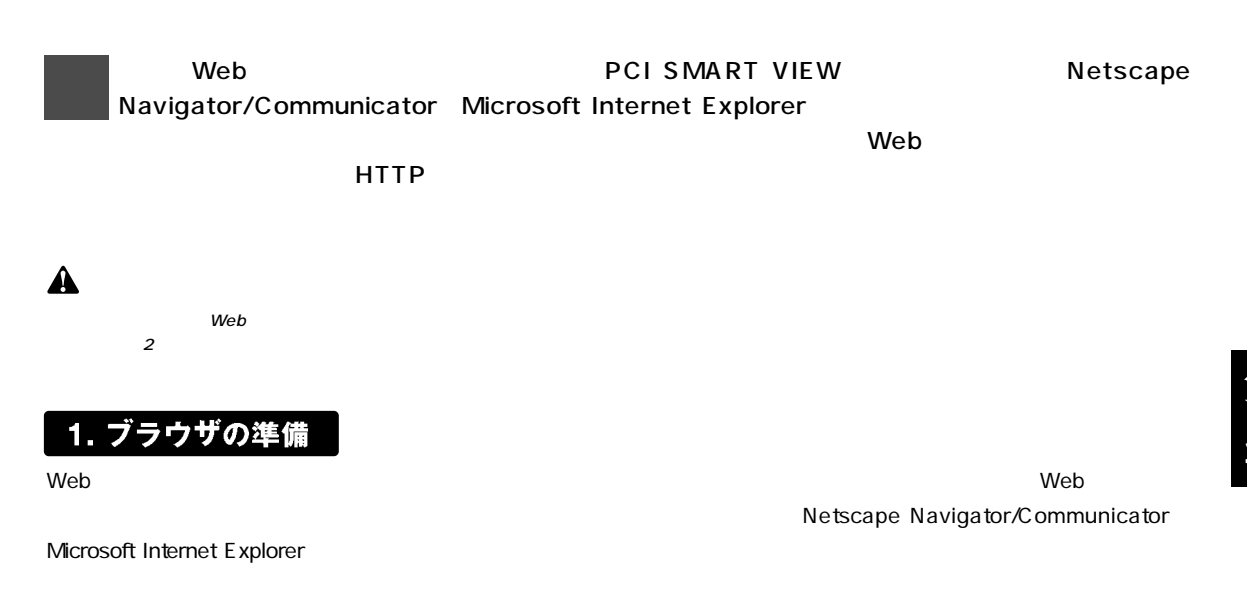

## 2. 本製品へのIPアドレスの設定

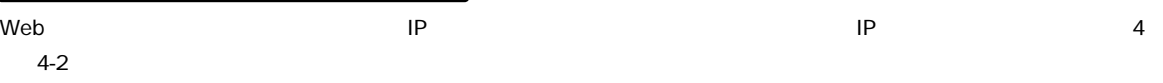

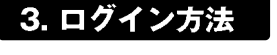

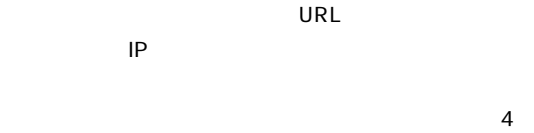

 $4-2$ 

F-FD-5 / DD-FDA-5 1 × ユーザー名とパリワードを入力してください。 That: 1921011239  $+12$ **VENT FIGURE**  $1 - 9 - 840$ パスワードモリ T 20/09-FHR##59  $\overline{0}$ キャンセル

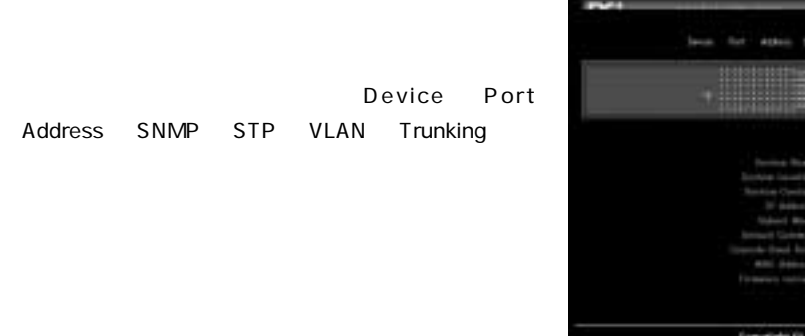

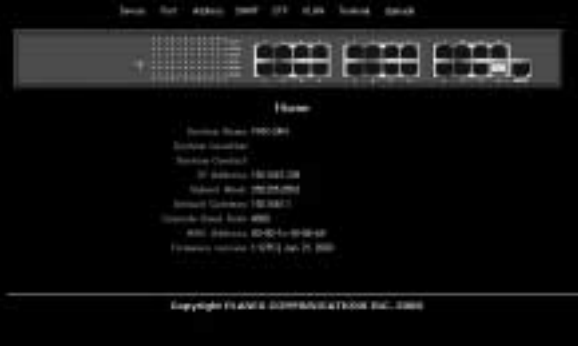

**CHARLES COMMUNISTIES** 

### 4. 基本設定

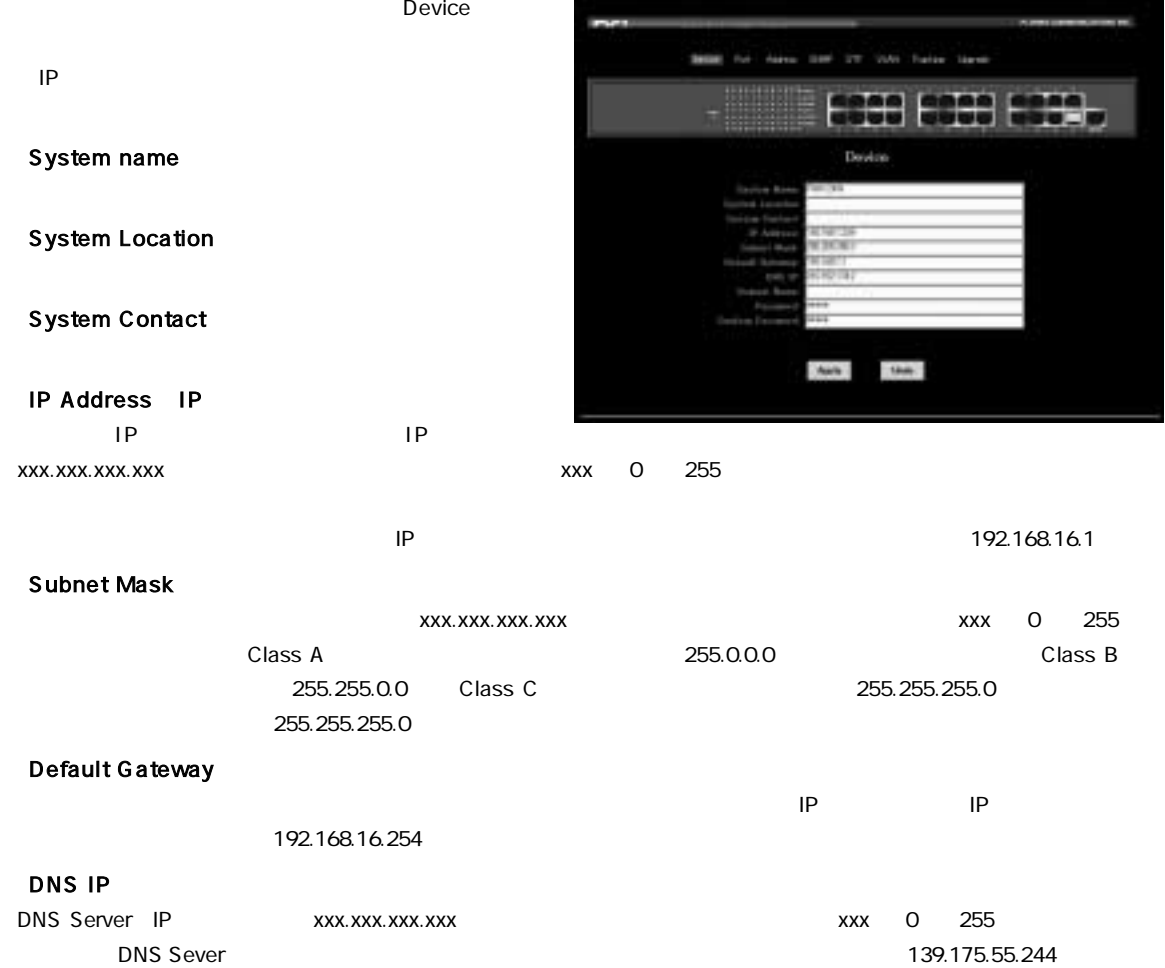

#### Domain Name

#### Password Confirm Password

telnet Webブラウザからアクセスするときのポスワードにはません。これません。これません。これません。これません。これません。これません。これません。これません。 edmin」です。パスワードを変更するときは両方に新しい。パスワードを入力してください。

#### Apply/Undo

 $\Delta$ pply $\Delta$ 

## 5. ポート設定

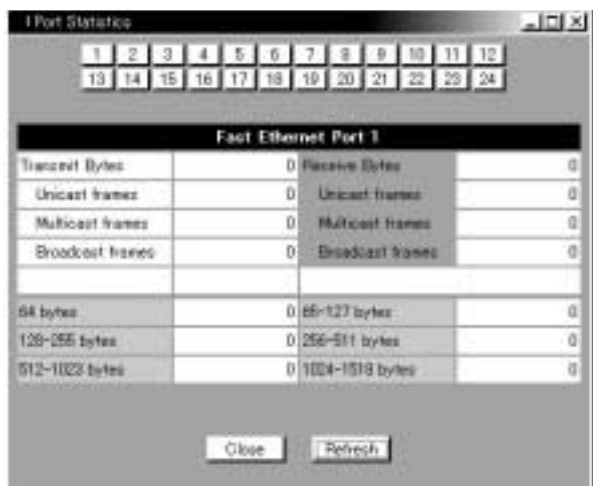

 $\mathsf{Port}$ 

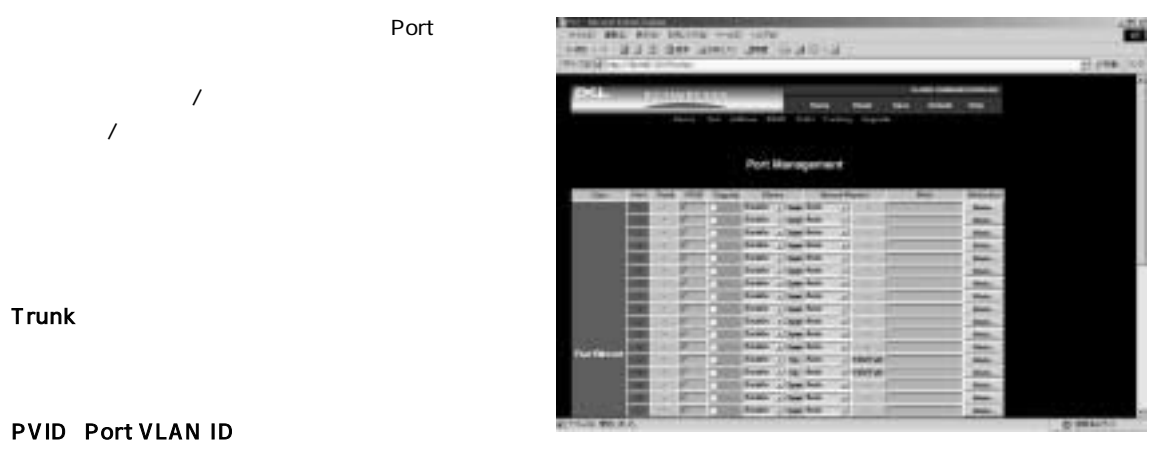

 $\vee$  LAN ID  $\vee$ 

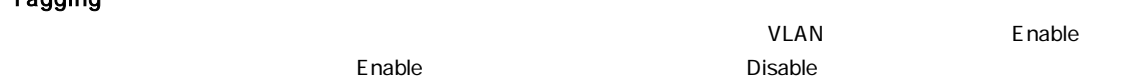

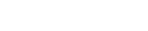

PVID Port VLAN ID

 $V$ LAN ID  $V$ LAN ID 3のVIDを5に設定してあるときに、ポート3がタグ無のパケットを受信すると、そのパケットはVLAN ID 5のパケットとし 1 4094

#### **Tagging**

**Trunk** 

第5章

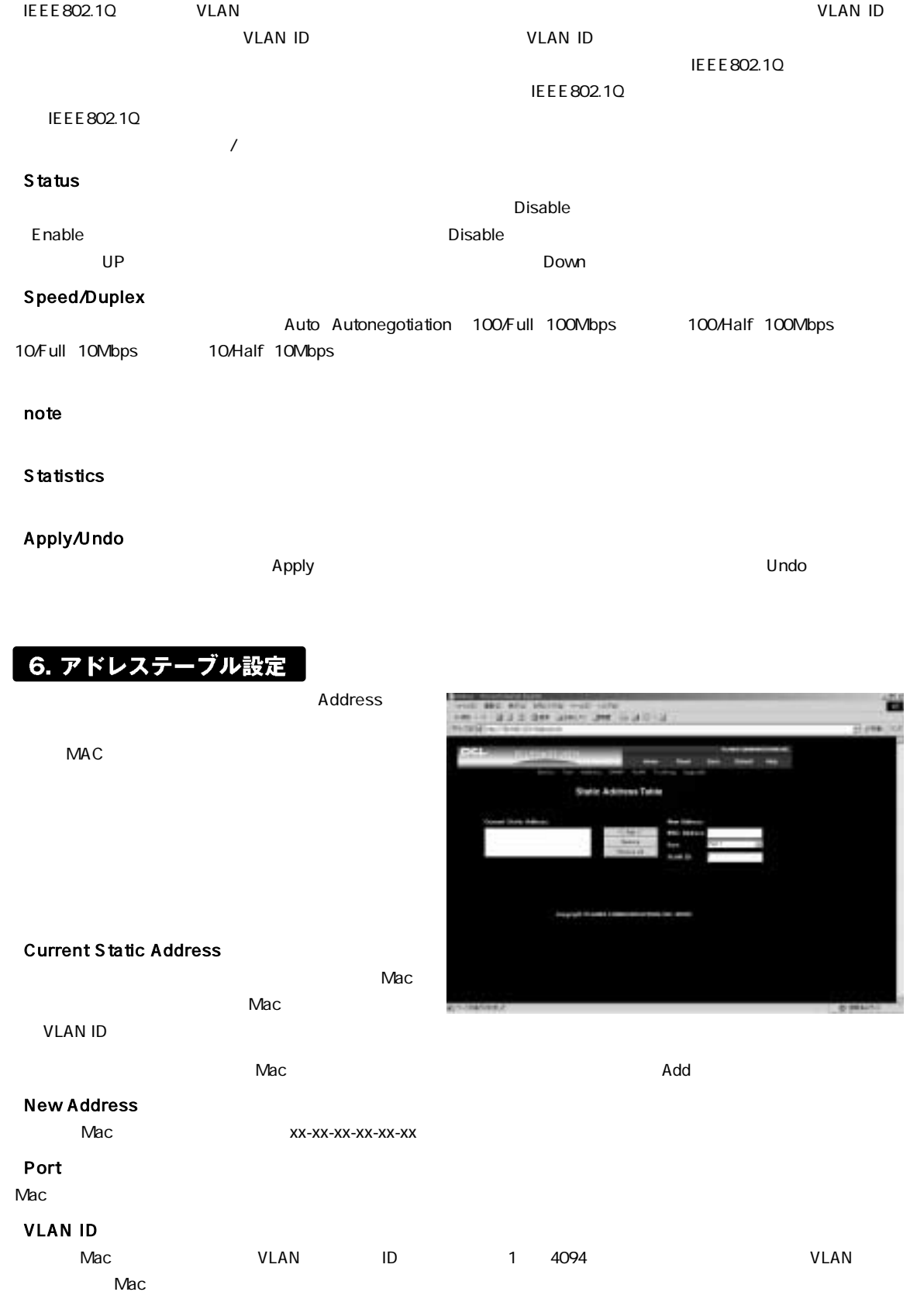

# 7. SNMPの設定 **SNMP Community Strin SNMP** SNMP Version1 SNMP Comme in the bear **Simple STOP Management**

 $R$ emove $\ldots$ 

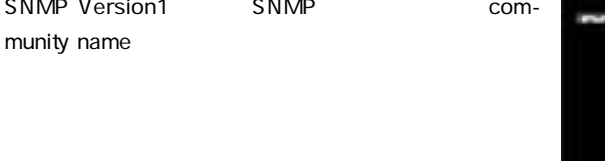

Remove All

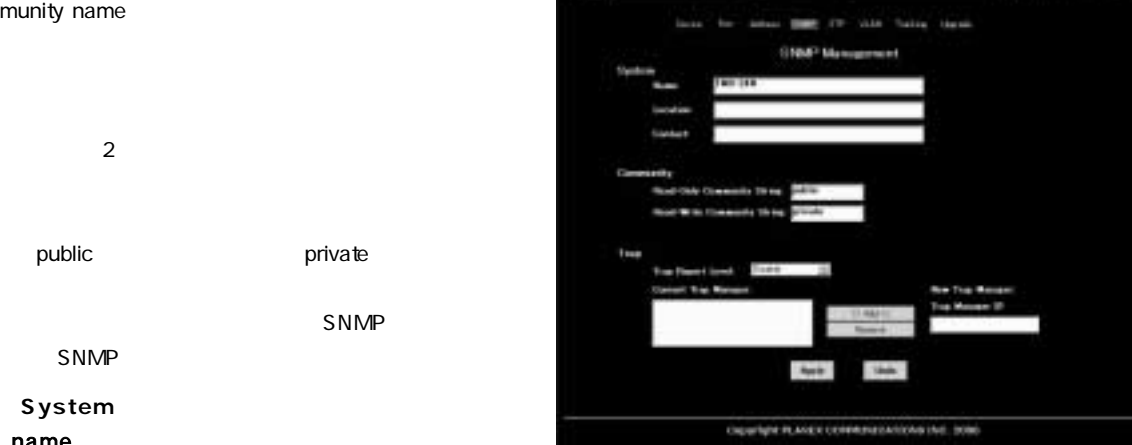

**The Current Static Address Nac** 

#### **Location**

**◎System** 「name」

SNMP

#### **Contact**

#### **◎Community** Read-Only Community String

#### Read-Write Community String

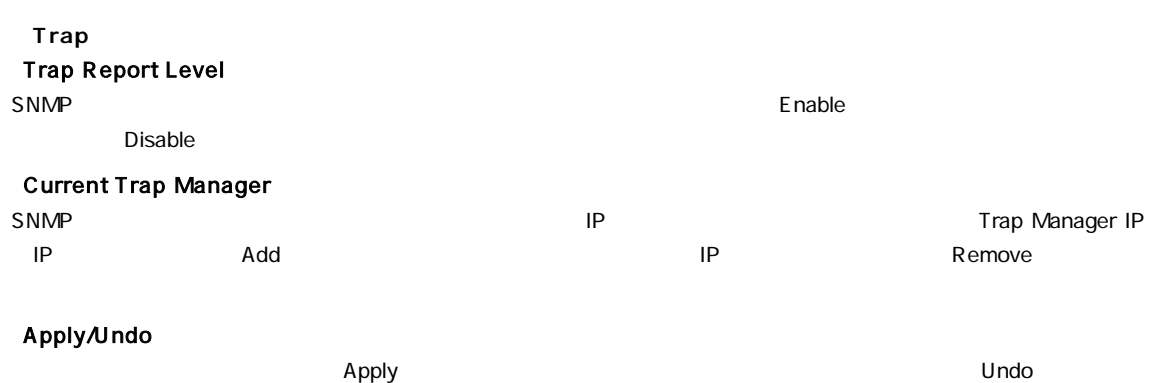

第5章

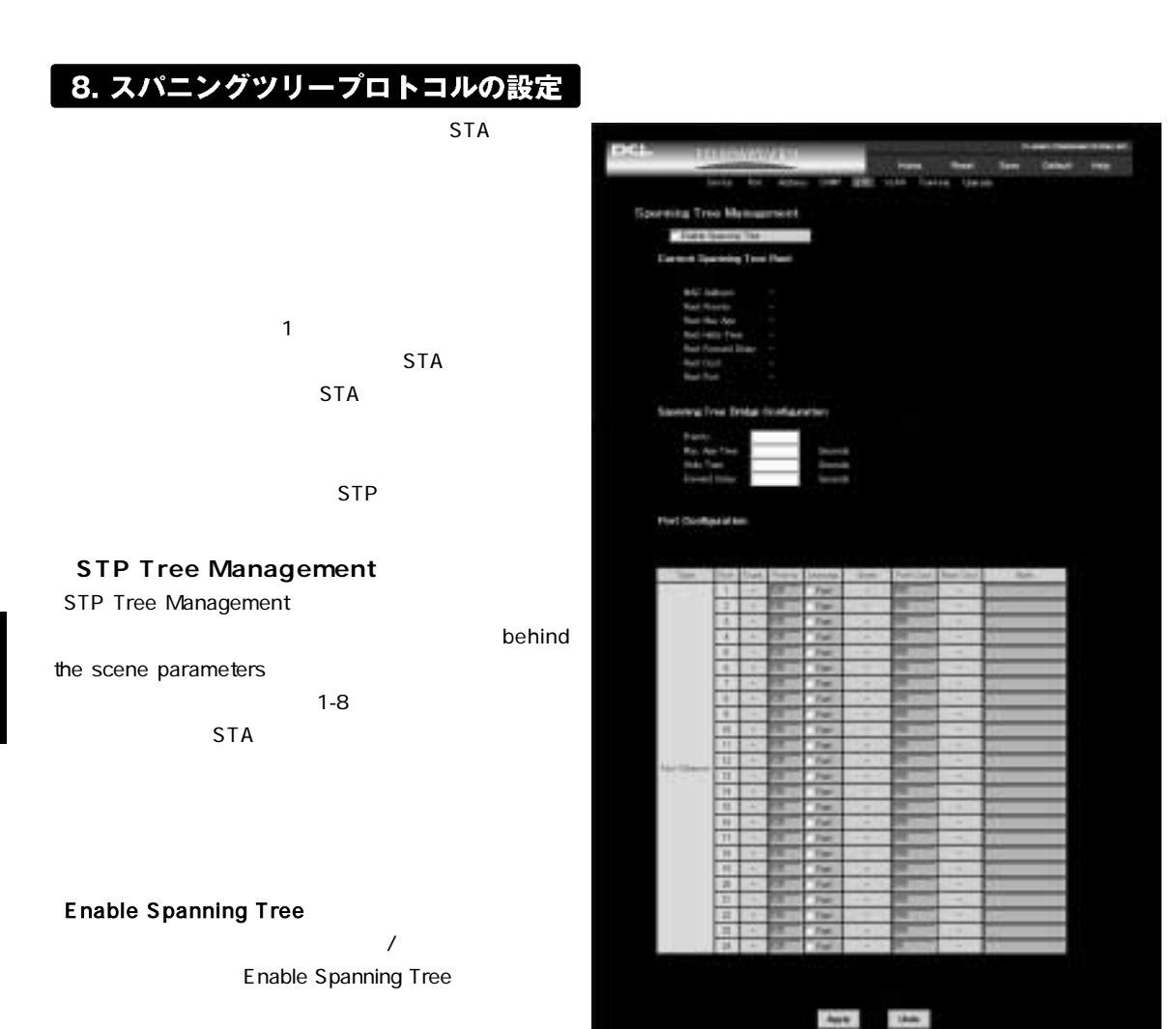

#### **◎Spannning Tree Bridge Configuration** Bridge Priority 0-65535

Max Age 6-40 sec

Hello Time 1-10 sec Hello Time

Forward Delay 4-30 sec

**◎Port Configuration Priority** 

0 255

**Learning** 

**State** 

#### Blocking:

Listening:

#### Learning:

**Forwarding** 

#### **PathCost**

1 65535

**Note** 

#### Apply/Undo

9. VLANの設定

 $\Delta$ pply $\Delta$ 

# 第5章

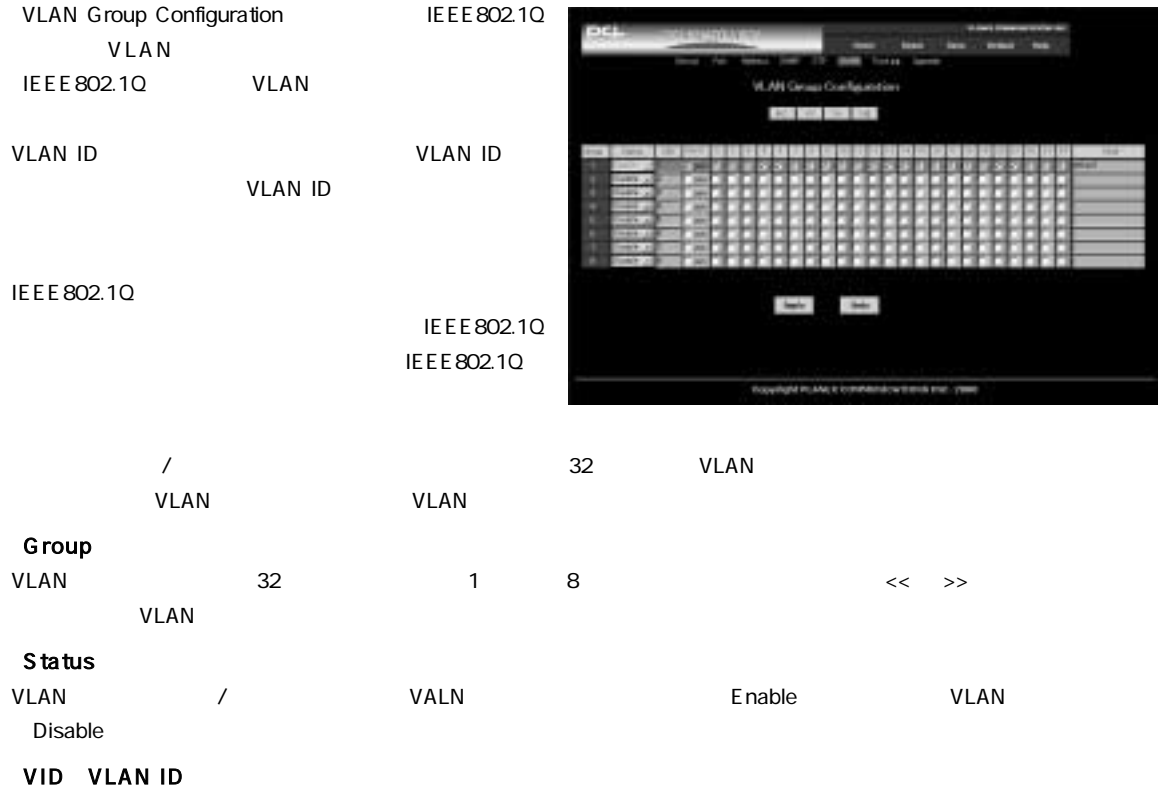

VLAN VLAN ID 2 4094

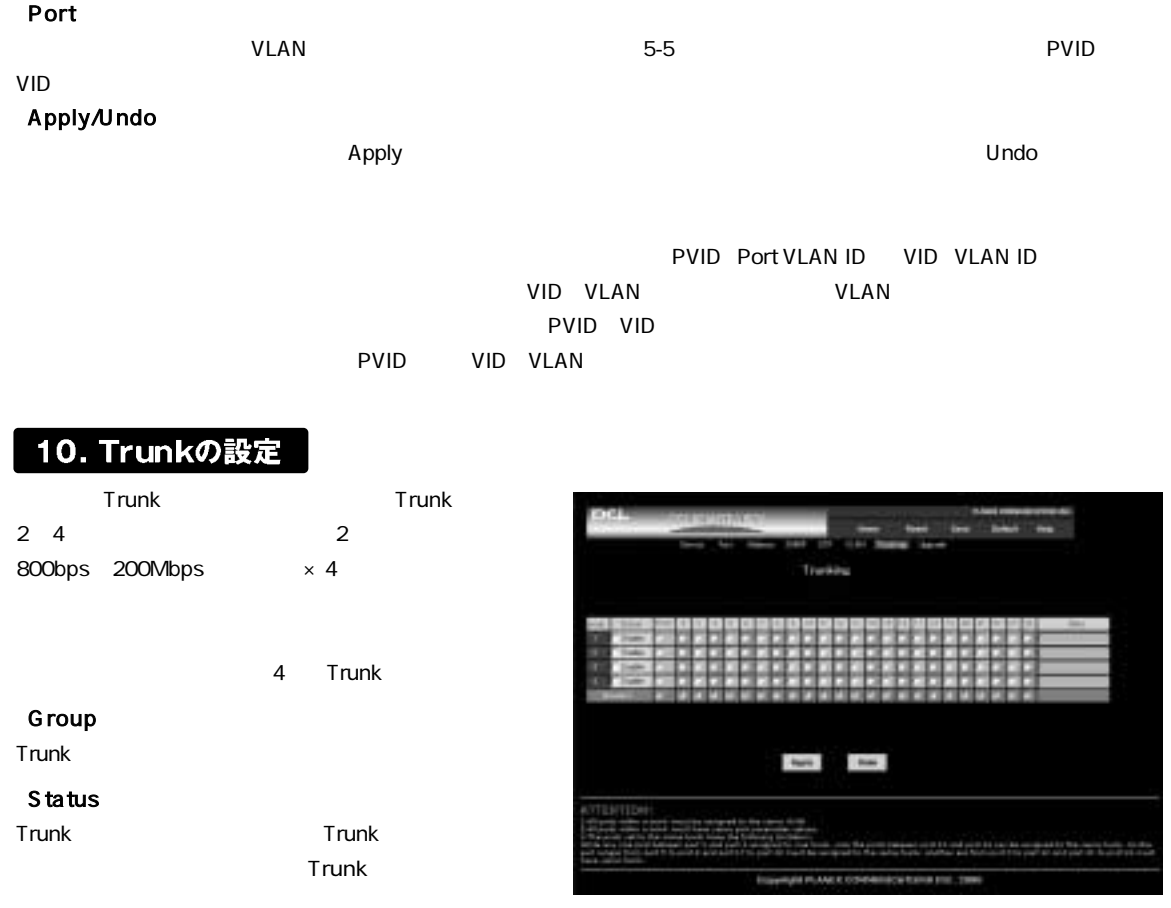

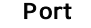

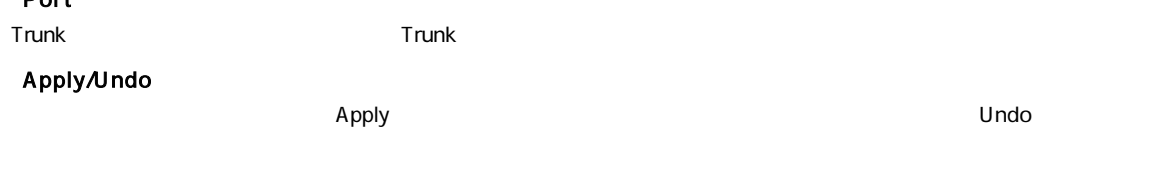

 $\Gamma$ runk $\Gamma$ 

1-4 5-8 9-12 13-16 17-20 21-24

# 付録A

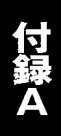

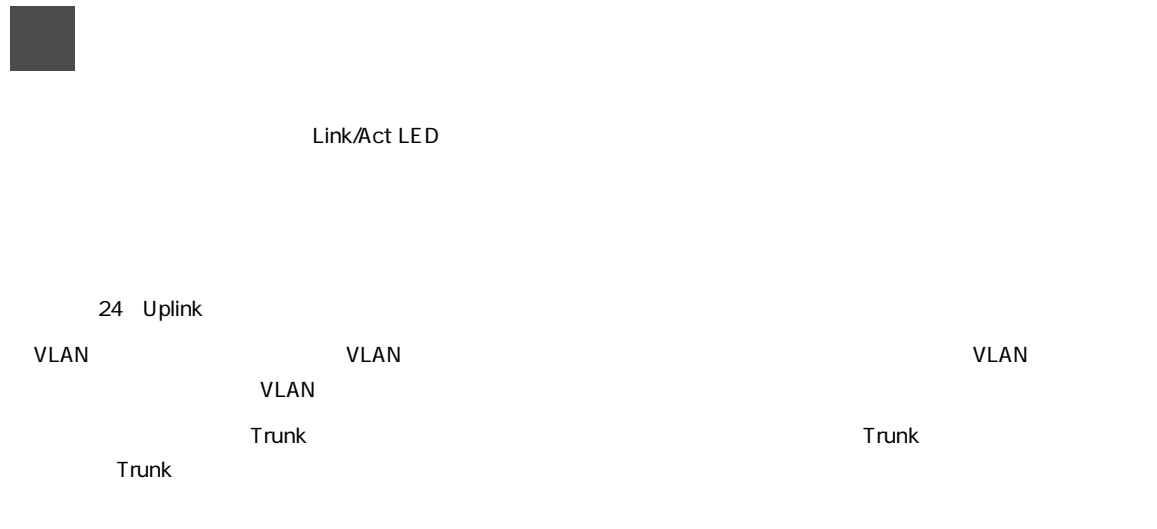

付録B

# Autonegotiation

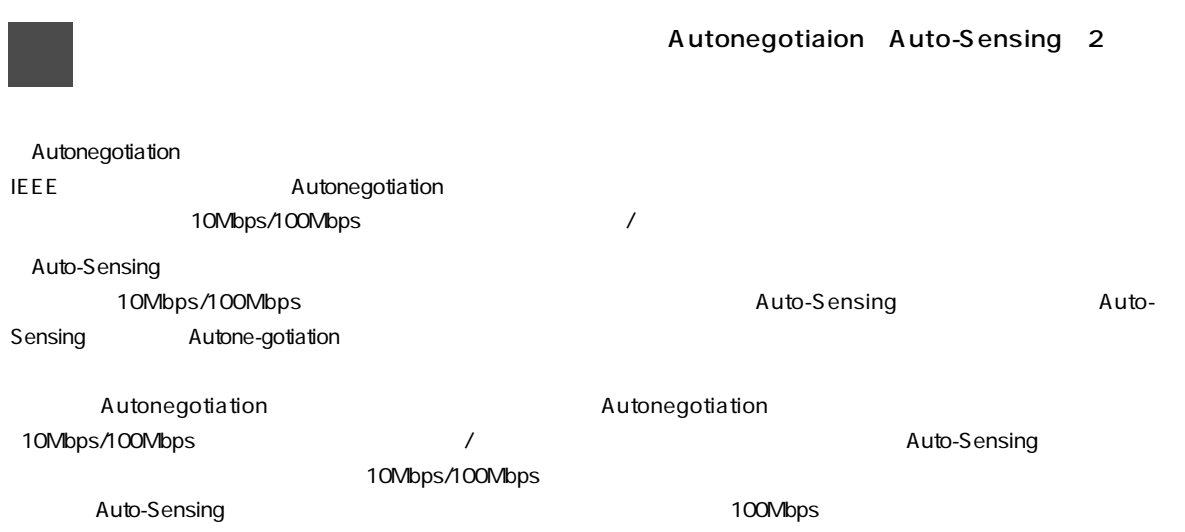

 $2$ 100BASE-TX IEEE802.3u 100BASE-TX Class II 10BASE-T
IEEE802.3 10BASE-T 100BASE-TX 10BASE-T

#### 100BASE-TX

 $C-3$ 

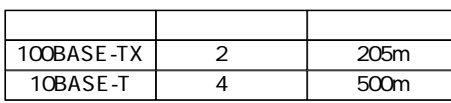

 $C-1$   $C-2$ 

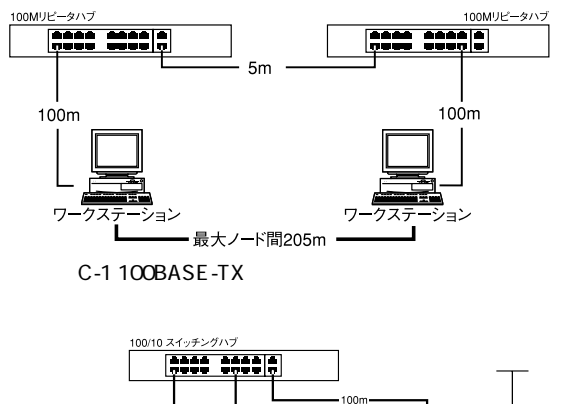

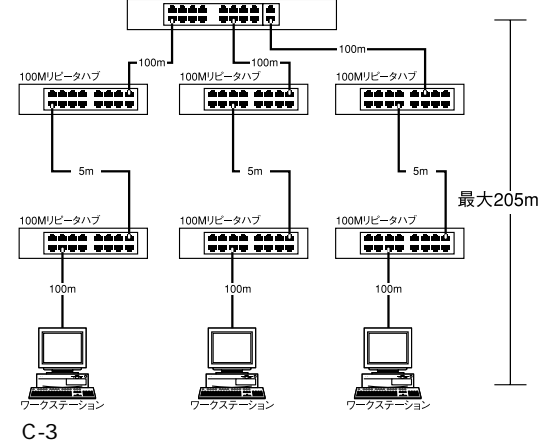

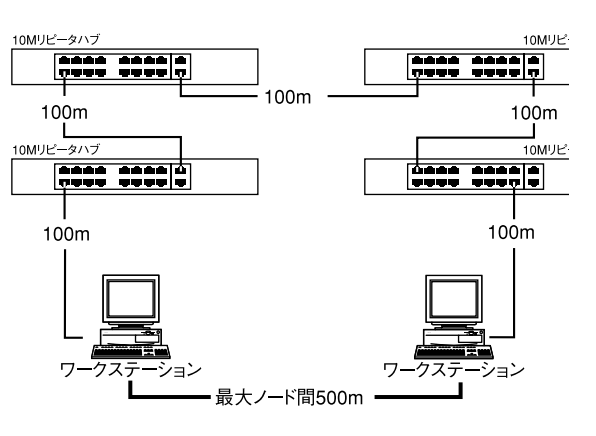

C-2 10BASE-T

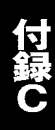

こでは本製品の工場出荷時の設定状況について説明します。また、コンソールまたはWebブラウザ上

#### Factory Reset

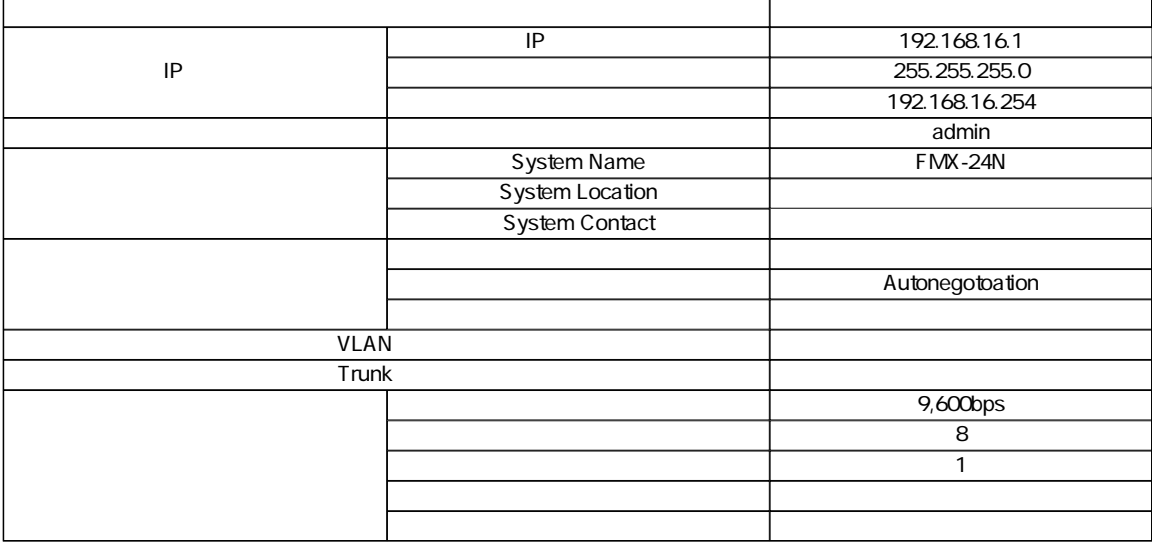

# Web

#### Web ThternetExplorer4.0 Web Web

InternetExplprer

※ここではInternetExplorer5.0で説明をします。

### 1. コンピュータへの取り付け

1.InternetExplorer

 $2.$ 

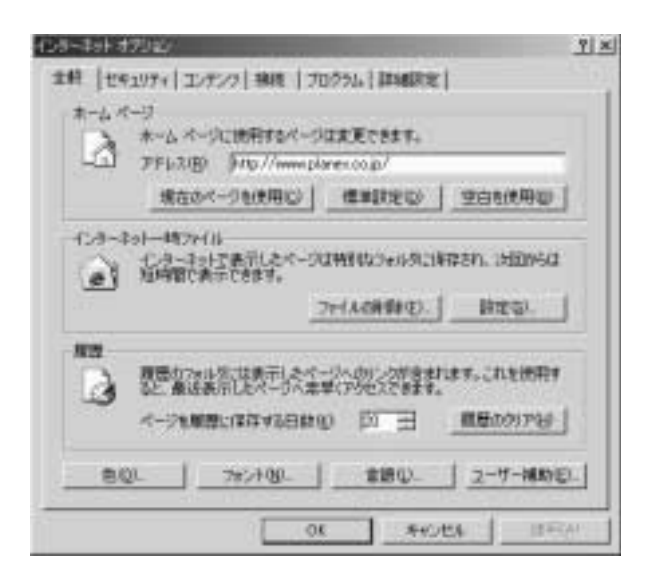

 $3.$ 

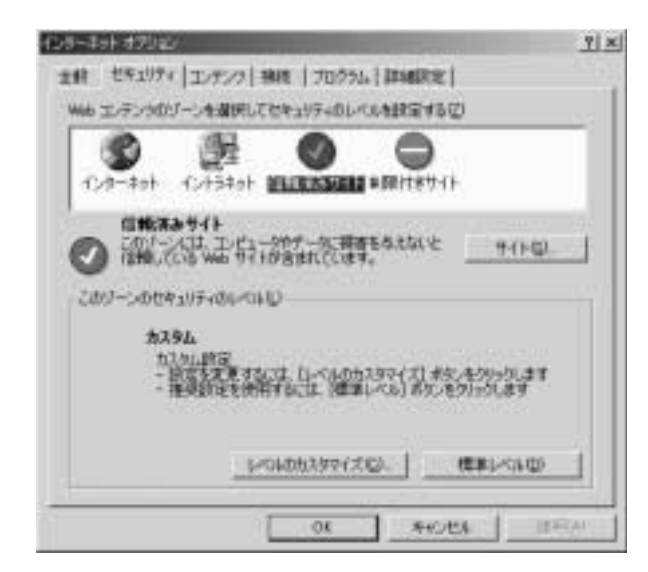

#### 4. Web

製品のIPアドレスを入れます。「このゾーンのサイト

https:

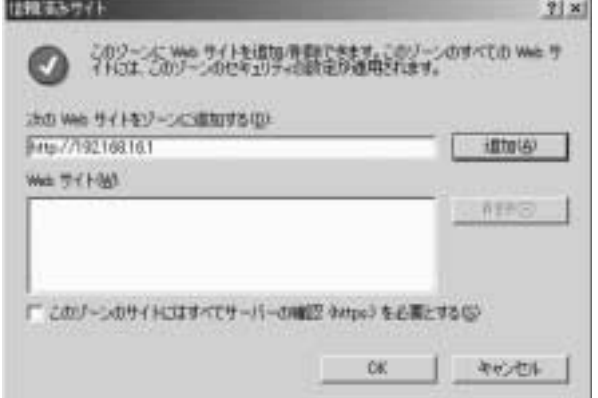

5. OK

付編

 $6.$ 

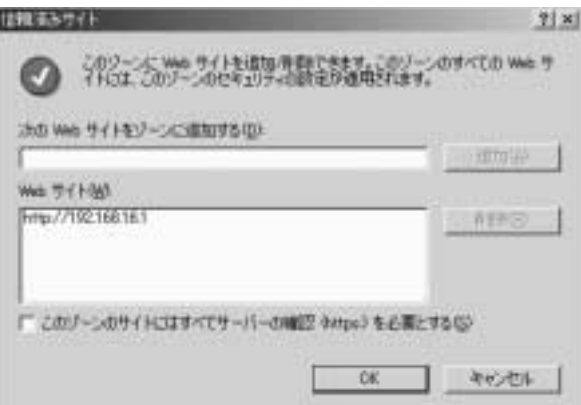

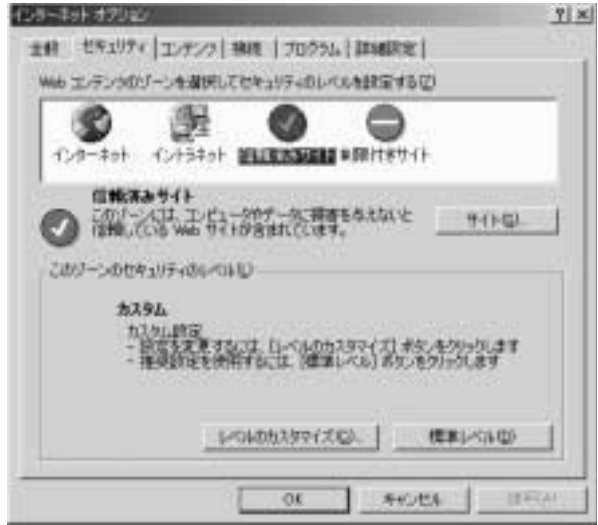

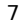

7. Microsoft VM Java

Java

セキュリティの設定  $||x|| \times$ 読定(S): <sup>1</sup> Microsoft VM  $\overline{a}$ Microsoft VM<br>- コ Java を無効にする<br>- 〇 コ - カスタム<br>- 〇 安全性 - 南<br>- 〇 安全性 - 中<br>- 〇 安全性 - 仮 O をエセ - 16<br>- スカリカックアルトのスクリプト<br>- 国 3からアルトのスクリプト<br>- O 美地にする<br>- の 有効にする  $m - n$ of a book H 可 カスタム教室のリセット リセット(B): 低 ▼ リセット(E) OK. キャンセル Java カスタム設定(D)

から「有効にする」にチェックを入れます。「OK」をク

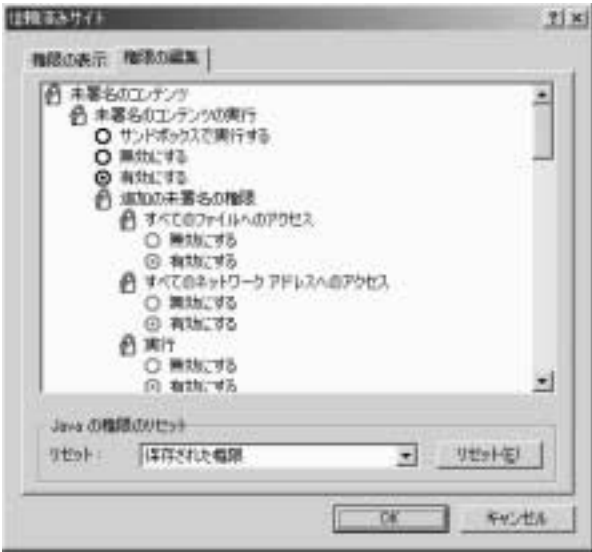

9. The Second Second Second Second Second Second Second Second Second Second Second Second Second Second Second Second Second Second Second Second Second Second Second Second Second Second Second Second Second Second Secon

IEEE 802.3 10BASE-T IEEE 802.3u 100BASE-TX 100BASE-TX 100/200Mbp / 10BASE-T 10/20Mbps / 10BASE-T 3 4 5 100m 100BASE-TX 5 100m 10/100Mbps Auto Negotiation  $\times$  24  $\&$ 6MByte 12K MAC **◎パケット転送/フィルタリング速度** 100BASE-TX 148,800pps 10BASE-T 14,880pps **◎AC入力** 100-240 VAC、50/60 Hz 最大55W 0 40 35% 85% **W×D×H** 442mm×255mm×44mm 3 Kg **◎EMI**

FCC Class A, CE Mark Class A, VCCI Class 1, CISPR Class A, CS

**http://www.planex.co.jp/user/user.htm**

**ユーザー登録について**

 $"$ 

**東京都北区赤羽台3-1-9 日通赤羽支店内**

**保証規定**

0120-415977

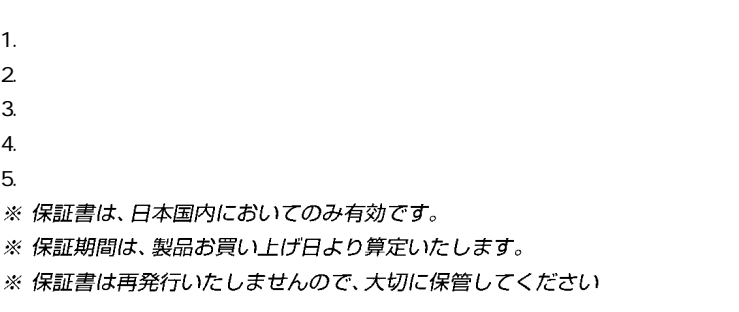

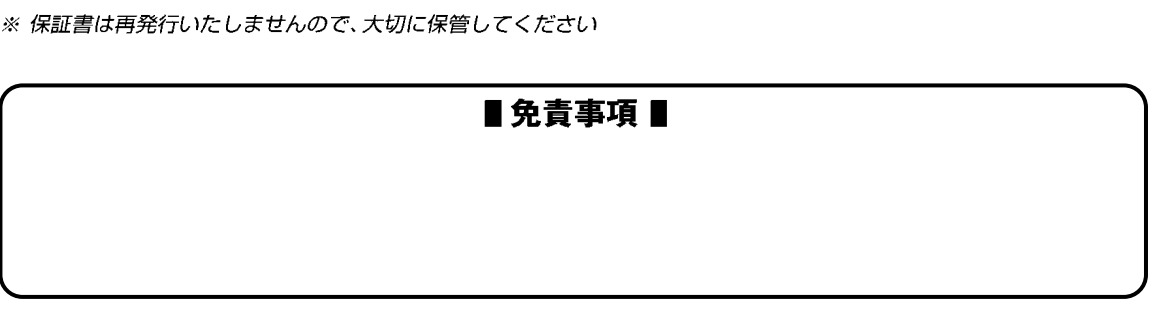

#### Warranty e<br>Product No. 製造番号 Serialt No.  $3<sup>3</sup>$ FAST ETHERNET MANAGEMENT SWITCH FMX-24N

**保証書**

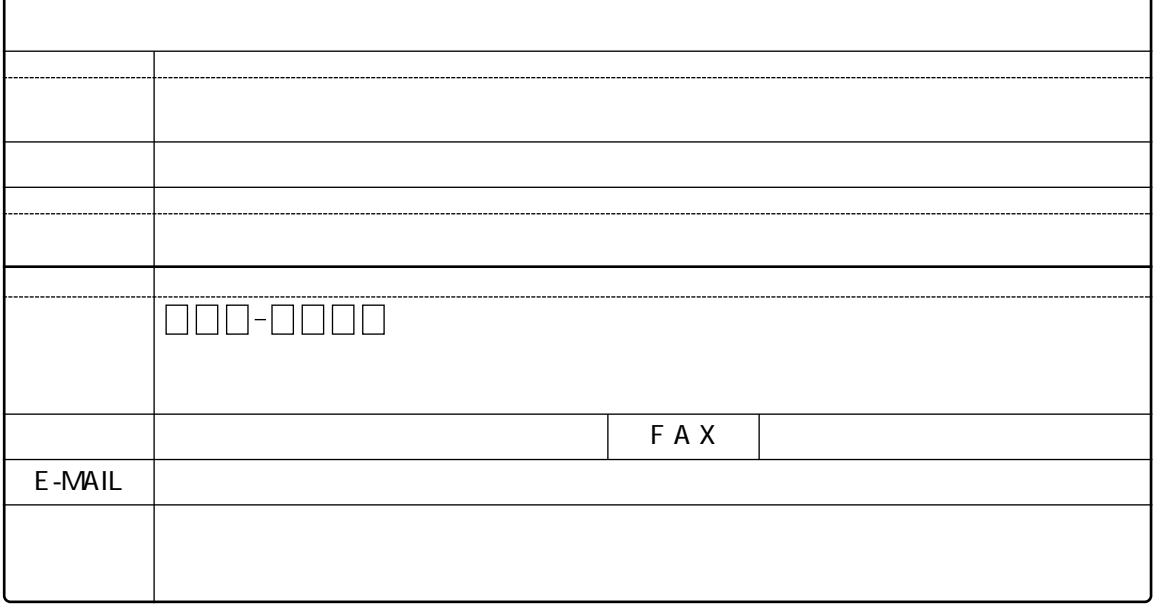

# プラネックスコミュニケーションズ株式会社

 $\sim$  2

로 대한 <u>대한 대학 대학 대학</u>

## FAX:03-3256-9207

**質問票**

E-MAIL FAX

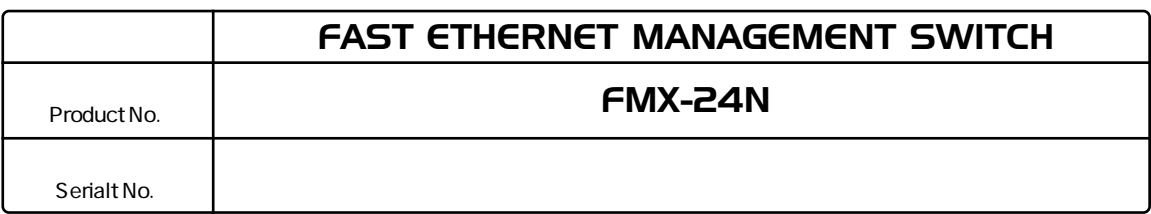

# INTERFACE CARD

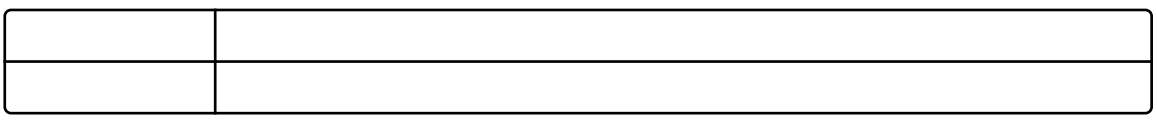

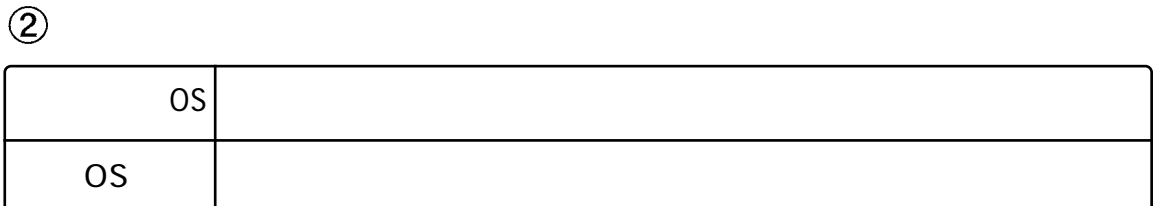

ご使用のパソコンについて

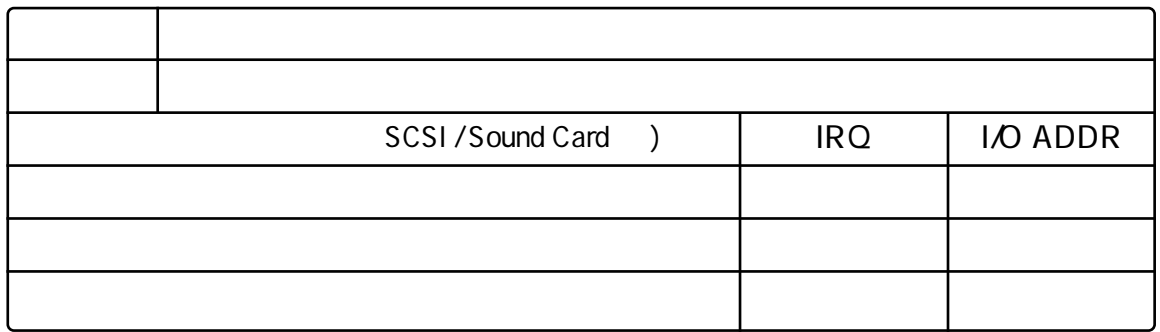

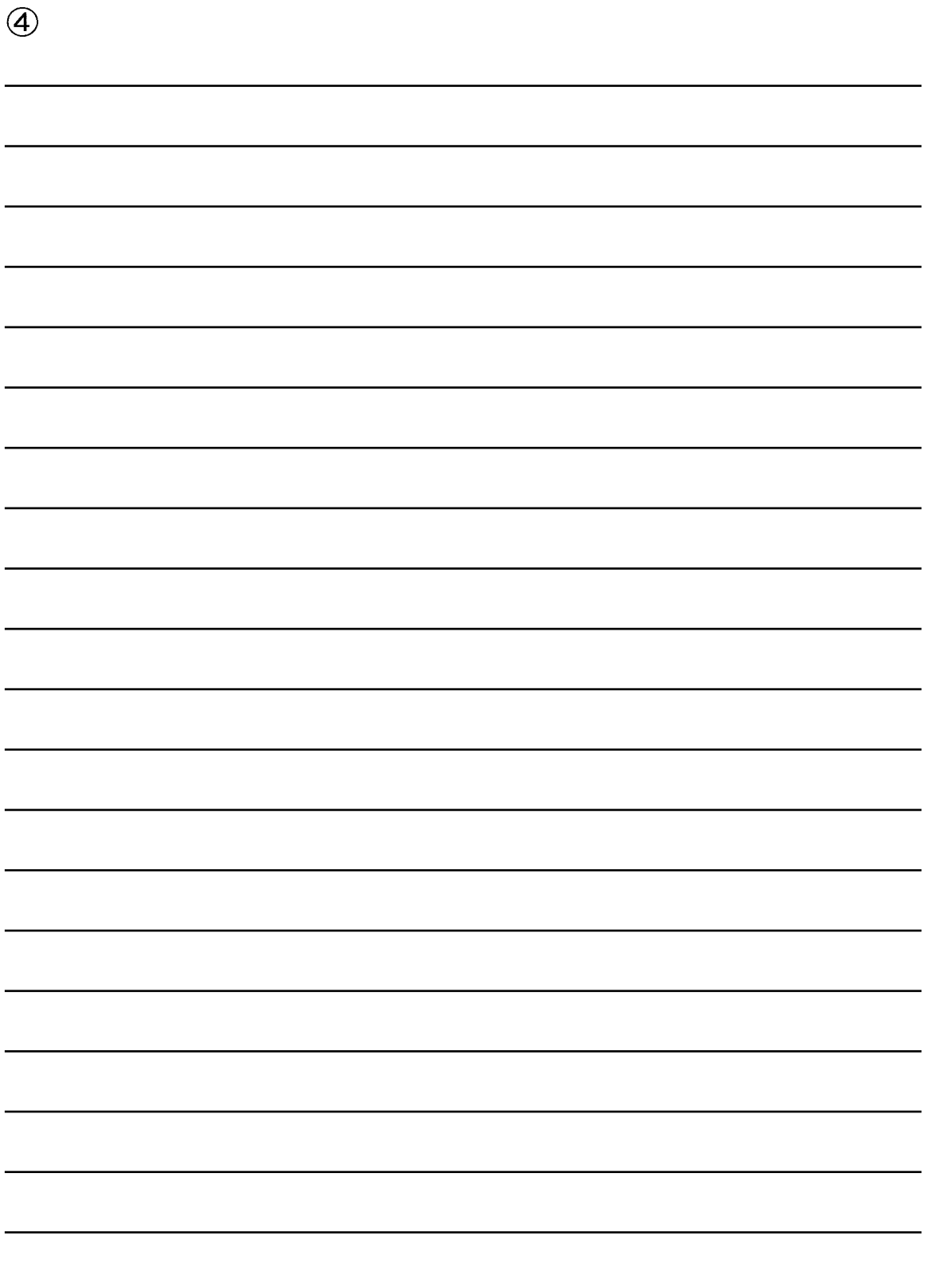

プラネックスコミュニケーションズ株式会社

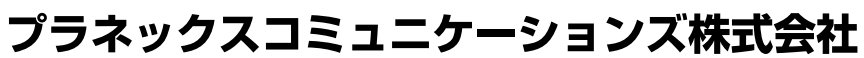

No.PMN-00-07-TN-FMX24N

http://www.planex.co.jp/ E-MAIL:info-planex@planex.co.jp

www

10:00~12:00・13:00~17:00 FAX:03-3256-9207

0120-415977

ユーザー登録:http://www.planex.co.jp/user/user.htm